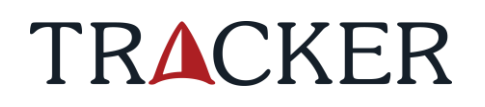

# **PORO GPS/REINDEER-GPS/REN-GPS Käyttöohje/Manual/Instruktionsbok**

PGPS3 U4.0

# **Sisällysluettelo**

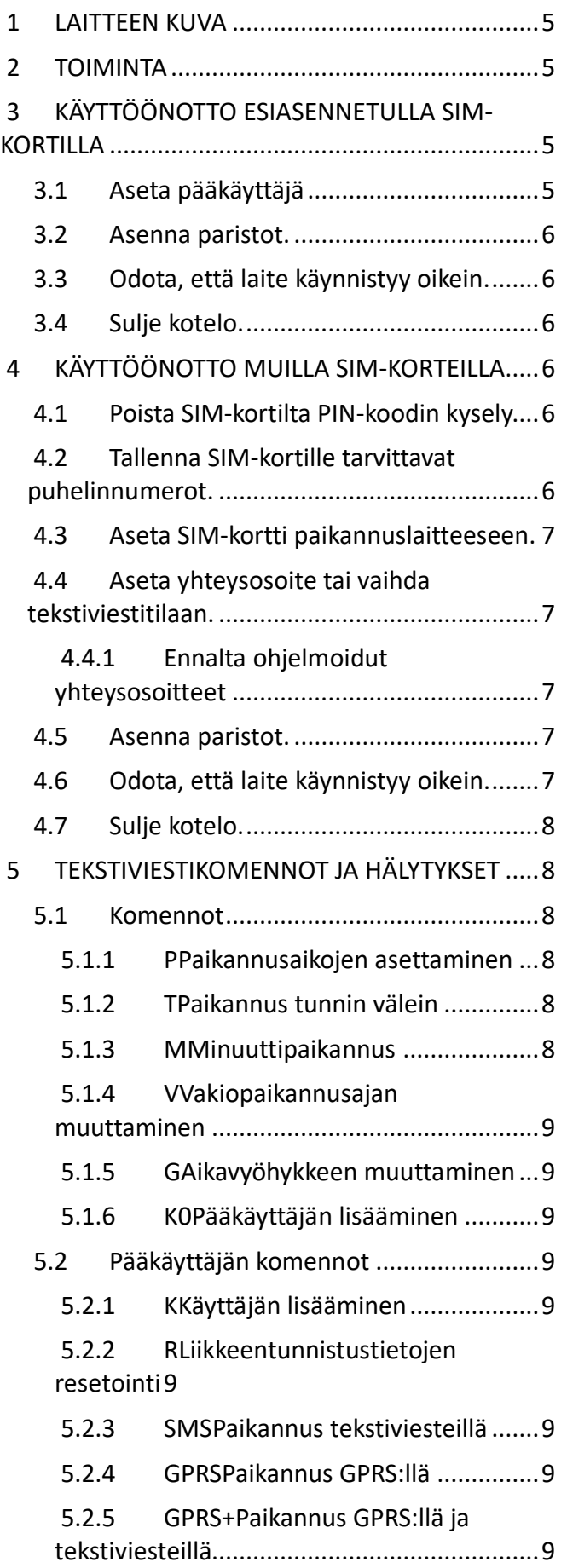

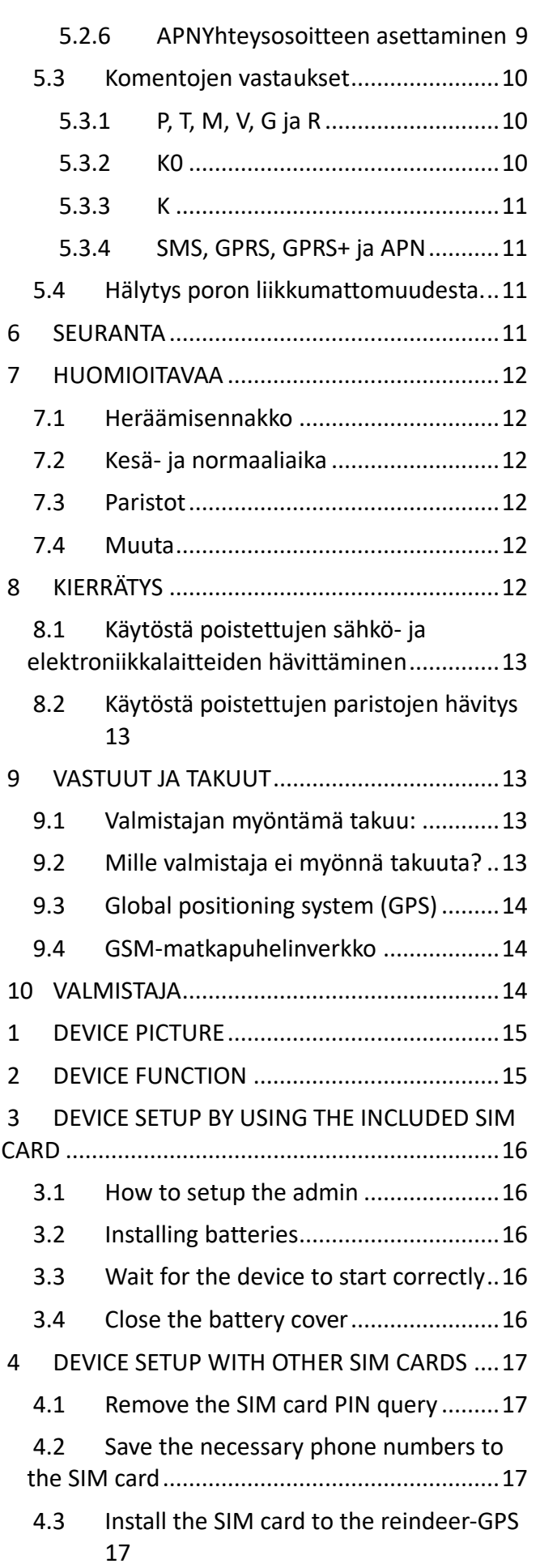

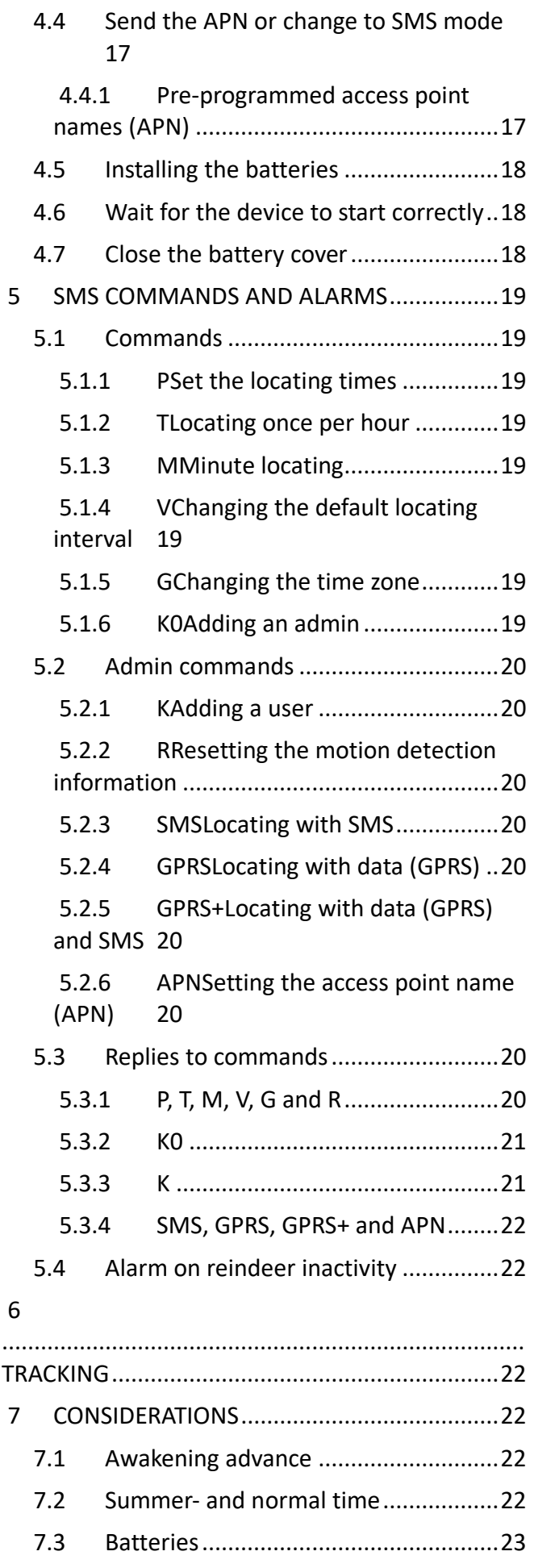

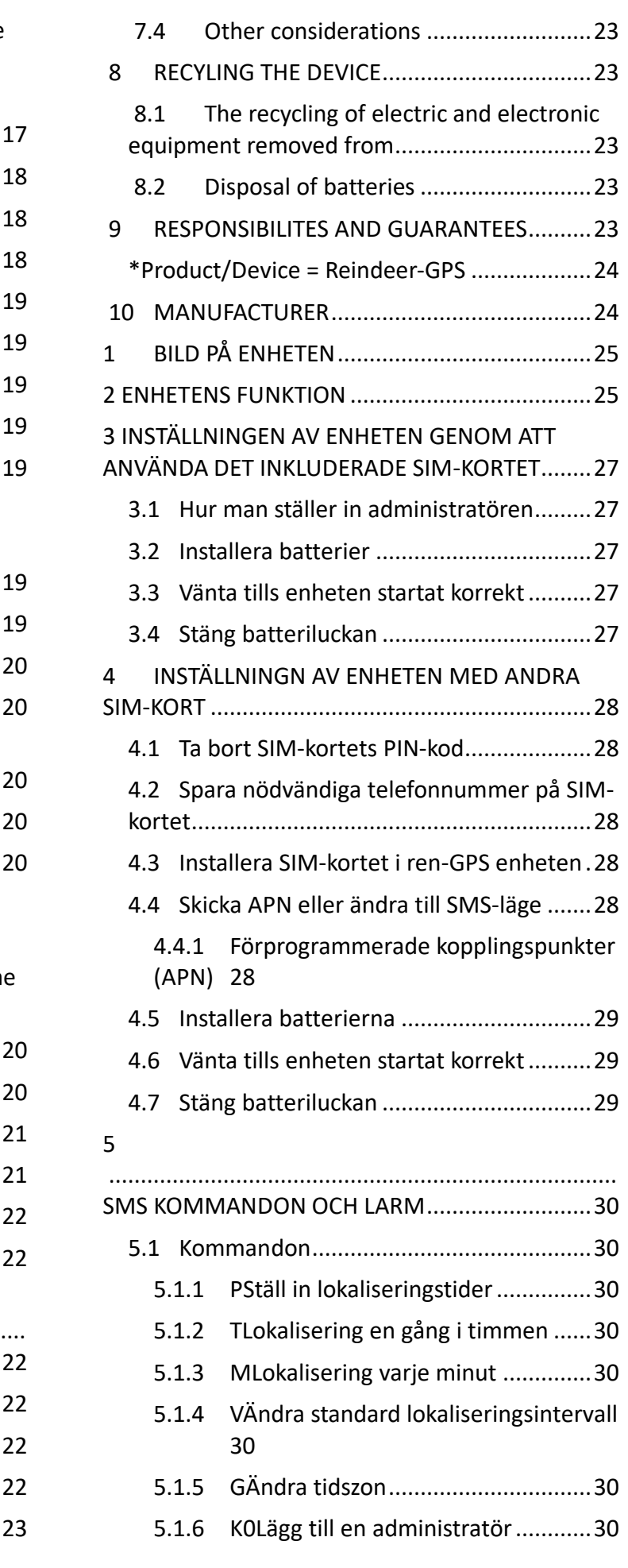

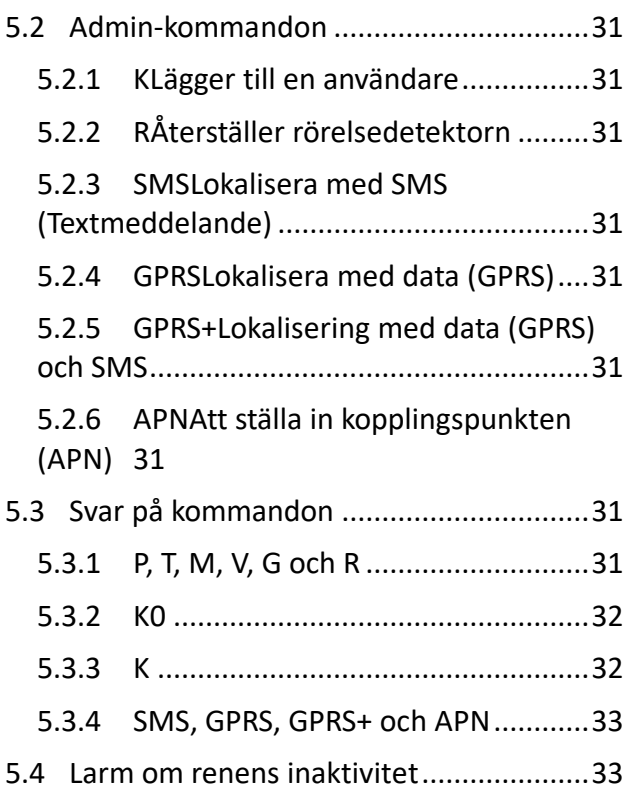

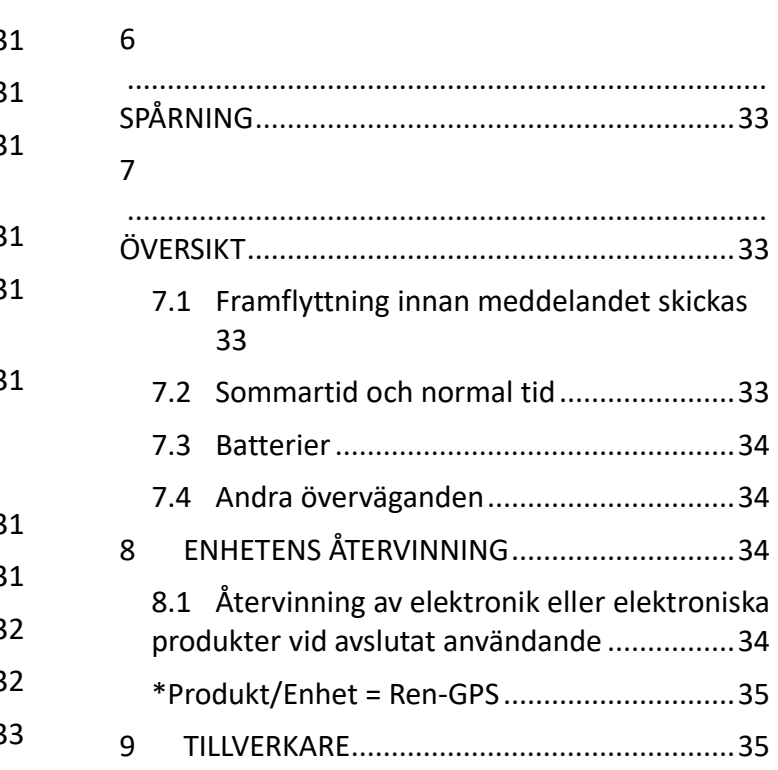

# **SUOMI**

*Huom! Uusin käyttöohjeversio on ladattavissa internetsivuiltamme: [support.tracker.fi](https://support.tracker.fi/)*

# <span id="page-4-0"></span>**1 LAITTEEN KUVA**

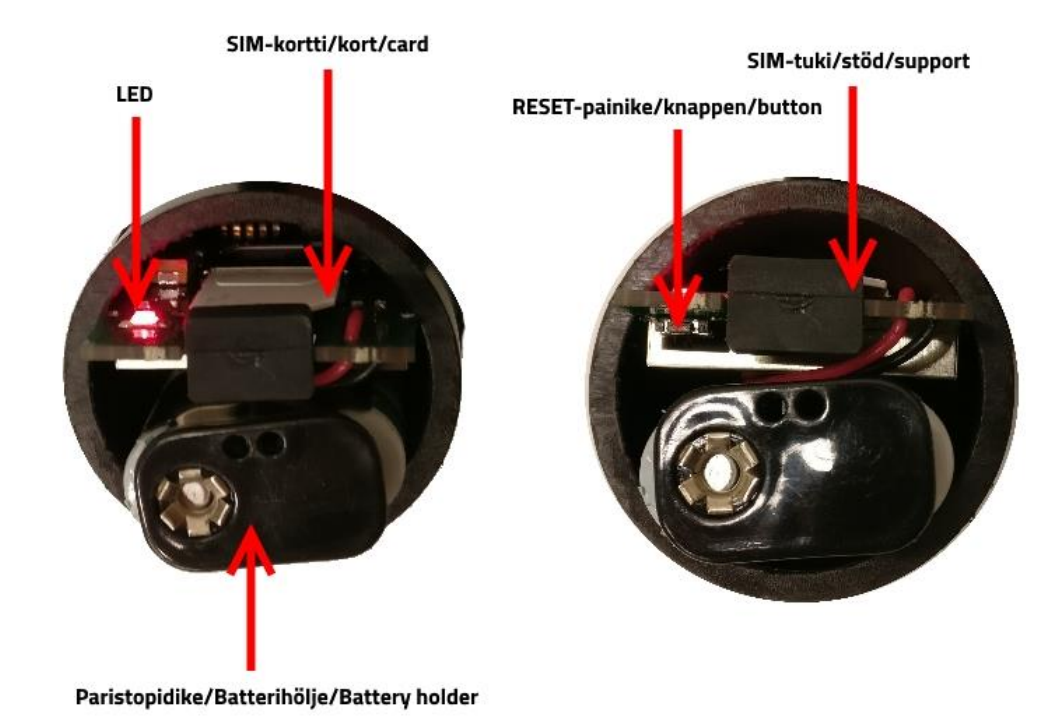

## <span id="page-4-1"></span>**2 TOIMINTA**

Poro-GPS viettää suurimman osan ajastaan virransäästötilassa.

Oletusasetuksilla se herää aamuisin noin klo 6 (GMT+2) lähettämään paikkatiedon palvelimelle. Tarkka heräämisaika riippuu laitteen sarjanumeron viimeisestä numerosta ja on enintään puoli tuntia ennen asetettua aikaa.

Laite etsii vähintään viisi satelliittia ennen kuin lähettää paikannusviestin. Mikäli satelliitteja ei löydy tarpeeksi viidessä minuutissa, laite lähettää viestin senhetkisten tietojen mukaan, eli satelliitteja voi olla käytössä vähemmän kuin viisi, jolloin paikkatieto ei ole niin tarkka tai se voi puuttua kokonaan.

Paikannusviestin lähettämisen jälkeen laite ottaa vastaan sille mahdollisesti lähetetyt tekstiviestit ja vastaa niihin, jos lähettäjä on lisätty SIM-kortille luvalliseksi käyttäjäksi. Tekstiviestillä voidaan muuttaa laitteen paikannusaikoja ja muita asetuksia. Tunnin välein laite herää tarkkailemaan poron liikettä. Mikäli poro on liikkumatta riittävän pitkään, lähetetään laitteen pääkäyttäjälle tekstiviesti: "GPS STOP".

## <span id="page-4-2"></span>**3 KÄYTTÖÖNOTTO ESIASENNETULLA SIM-KORTILLA**

*Huom! Suorita laitteen käynnistäminen mieluiten ulkona paikkatiedon saamisen varmistamiseksi.*

### <span id="page-4-3"></span>**3.1 Aseta pääkäyttäjä**

• Aseta pääkäyttäjä lähettämällä Poro-GPS:lle tekstiviesti K0 siitä puhelinnumerosta, minkä haluat pääkäyttäjäksi.

#### <span id="page-5-0"></span>**3.2 Asenna paristot.**

- Vedä paristopidike ulos kotelosta.
- Asenna paristot (2kpl Saft LS 14500) paikoilleen oikein päin.
- Työnnä paristopidike takaisin koteloon ohjekirjassa olevan kuvan mukaisesti oikealle puolelle piirilevyä, jottei laite vioitu, eivätkä paristot joudu GPS-antennin päälle.
- Ledi vilkkuu muutaman kerran ja jää palamaan, kunnes satelliitit ovat löytyneet ja paikannusviesti on lähetetty palvelimelle.

Jos ledi ei syttynyt paristojen asennuksen jälkeen, tarkista paristojen suunta ja käynnistä laite uudelleen painamalla reset-painiketta.

#### <span id="page-5-1"></span>**3.3 Odota, että laite käynnistyy oikein.**

- Odota ledin sammumista ennen kuin suljet kotelon. Mikäli ledi alkaa vilkkumaan ja vilkkuu minuutin ajan, tarkoittaa se, että satelliitteja ei löytynyt tai viestin lähetys ei onnistunut.
	- Jos ledi vilkkuu kerran sekunnissa, ei satelliitteja löytynyt. Siirry paikkaan, jossa laitteella on esteetön näkyvyys satelliitteihin ja resetoi laite käynnistääksesi satelliittien etsimisen uudelleen. Laite resetoituu painamalla reset-napista tai irrottamalla paristot minuutin ajaksi. Onnistuneen resetoinnin merkiksi ledi vilkkuu muutaman kerran ja jää sitten palamaan.
	- Jos ledi vilkkuu 10 kertaa sekunnissa, ei viestin lähetys onnistunut. Irrota paristot ja tarkista SIMkortin toiminta.
- Muutaman minuutin kuluessa ledin sammumisesta saat vahvistusviestin K0-komentoon.

*Huom! Pääkäyttäjätieto on oltava SIM-kortilla, ennen kuin laite hyväksyy muita käskyjä. Jos laitteelle on lähetetty K0- ja muita käskyjä yhtä aikaa ja laite vastaa vain K0-käskyyn, pitää muut käskyt lähettää uudelleen. Uudelleen lähetettyjen käskyjen jälkeen laite kannattaa käynnistää uudelleen reset-painikkeesta, jotta voi varmistua käskyjen perille menemisestä ennen kuin laite asennetaan poron kaulaan.*

### <span id="page-5-2"></span>**3.4 Sulje kotelo.**

• Kiristä tulpan mutteria ennen tulpan paikalleen työntämistä, jotta tulppa menee koteloon sopivan nihkeästi eikä ala pyörimään kotelossa mutteria kiristettäessä. Kiristä tulpan mutteri niin että tulppa pysyy paikallaan, eikä vesi pääse koteloon. Takuu ei korvaa tulpan huonosta kiinnityksestä johtuvaa kosteusvauriota.

## <span id="page-5-3"></span>**4 KÄYTTÖÖNOTTO MUILLA SIM-KORTEILLA**

*Huom! Suorita laitteen käynnistäminen mieluiten ulkona paikkatiedon saamisen varmistamiseksi.*

#### <span id="page-5-4"></span>**4.1 Poista SIM-kortilta PIN-koodin kysely.**

- Aseta Poro-GPS-laitteeseen tuleva SIM-kortti puhelimeen ja poista kortilta PIN-koodin kysely käytöstä.
- Tarkista SIM-kortin toiminta soittamalla puhelu, lähettämällä tekstiviesti tai kokeilemalla GPRSyhteyttä.

#### <span id="page-5-5"></span>**4.2 Tallenna SIM-kortille tarvittavat puhelinnumerot.**

- Tallenna SIM-kortille pääkäyttäjän puhelinnumero nimellä K0 (kirjain K ja numero 0) kansainvälisessä muodossa (+358…).
- Jos haluat, voit tallettaa SIM-kortille myös muiden käyttäjien puhelinnumerot nimillä K1, K2, ... K9. Puhelinnumeroiden on oltava kansainvälisessä muodossa (+358...).

• Jos laitetta käytetään ruotsalaisella SIM-kortilla, tallenna kortille Ruotsin palvelimen numero +46730851088 nimellä UCP (kaikki isoilla kirjaimilla). Palvelimen voi asettaa myös tekstiviestillä UCP +46730851088 pääkäyttäjän puhelinnumerosta (UCP isoilla kirjaimilla ja sen jälkeen välilyönti).

#### <span id="page-6-0"></span>**4.3 Aseta SIM-kortti paikannuslaitteeseen.**

- Vedä SIM-kortin tuki irti Poro-GPS-laitteesta.
- Työnnä SIM-kortti paikoilleen SIM-pidikkeeseen tasainen reuna edellä ja kontaktipinnat piirilevyä kohti.
- Työnnä SIM-kortin tuki takaisin paikoilleen.

#### <span id="page-6-1"></span>**4.4 Aseta yhteysosoite tai vaihda tekstiviestitilaan.**

PGPS3 U4.0 ja uudemmat versiot käyttävät oletuksena GPRS-yhteyttä paikkatietojen lähettämiseen. GPRSyhteyttä varten yhteysosoite on asetettava oikeaksi. Jos laite vaihdetaan käyttämään tekstiviestejä, ei yhteysosoitetta tarvitse asettaa.

- Jos operaattorin yhteysosoite (APN) GPRS-yhteyttä varten on jotain muuta kuin alla olevassa listassa (4.4.1), lähetä oikea yhteysosoite tekstiviestillä pääkäyttäjän puhelimesta käyttäen APN-käskyä (APN isoilla kirjaimilla, sitten välilyönti ja yhteysosoite). Joillakin SIM-korteilla APN-käskyn voi joutua lähettämään, vaikka osoite olisikin listassa. Ylimääräisen oikean APN-käskyn lähettämisestä ei ole haittaa.
- Jos halutaan käyttää vain tekstiviestejä, lähetä laitteelle pääkäyttäjän puhelimesta viesti SMS (kaikki isoilla kirjaimilla).

*Huom! Global SIM -korttia käytettäessä yhteysosoitetta ei saa asettaa APN-käskyllä. Korttia vaihdettaessa laite tunnistaa kyseisen kortin ja asettaa yhteysosoitteen oikeaksi.*

### <span id="page-6-2"></span>**4.4.1 Ennalta ohjelmoidut yhteysosoitteet**

*internet, internet.saunalahti, online.telia.se, service.telenor.se, internet.tele2.se, internet.telenor.se, internet.netcom.no, in1SIM.com, send.ee*

### <span id="page-6-3"></span>**4.5 Asenna paristot.**

- Vedä paristopidike ulos kotelosta.
- Asenna paristot (2kpl Saft LS 14500) paikoilleen oikein päin.
- Työnnä paristopidike takaisin koteloon kuvan (katso ohjeessa oleva kuva) mukaisesti oikealle puolelle piirilevyä, jottei laite vioitu, eivätkä paristot joudu GPS-antennin päälle.
- Led vilkkuu muutaman kerran ja jää palamaan, kunnes satelliitit ovat löytyneet ja paikannusviesti on lähetetty palvelimelle.

Jos ledi ei syttynyt paristojen asennuksen jälkeen, tarkista paristojen suunta ja käynnistä laite uudelleen painamalla reset-painiketta.

### <span id="page-6-4"></span>**4.6 Odota, että laite käynnistyy oikein.**

- Odota ledin sammumista ennen kuin suljet kotelon. Mikäli ledi alkaa vilkkumaan ja vilkkuu minuutin ajan, tarkoittaa se, että satelliitteja ei löytynyt tai viestin lähetys ei onnistunut.
	- Jos ledi vilkkuu kerran sekunnissa, ei satelliitteja löytynyt. Siirry paikkaan, jossa laitteella on esteetön näkyvyys satelliitteihin ja resetoi laite käynnistääksesi satelliittien etsimisen uudelleen. Laite resetoituu painamalla reset-napista tai irrottamalla paristot minuutin ajaksi. Onnistuneen resetoinnin merkiksi ledi vilkkuu muutaman kerran ja jää sitten palamaan.
- Jos ledi vilkkuu 10 kertaa sekunnissa, ei viestin lähetys onnistunut. Irrota paristot ja tarkista SIMkortin toiminta, sekä PIN-koodin kyselyn poisto. Lähetä laitteelle yhteysosoite käyttäen APNkäskyä tai vaihda tekstiviestitilaan lähettämällä SMS-käsky.
- Jos ledi vilkkuu tuplavilkkua sekunnin välein, ei GPRS-viesti onnistunut. Lähetä laitteelle yhteysosoite käyttäen APN-käskyä tai vaihda tekstiviestitilaan lähettämällä SMS-käsky.
- Jos lähetit laitteelle komentoja (K0, APN, SMS, P...), saat niistä muutaman minuutin kuluessa ledin sammumisesta vahvistusviestin. Jos laite ei vastaa komentoihin ledin oikeasta sammumisesta huolimatta, tarkista onko K0-tieto asetettu oikein SIM-kortille.

*Huom! Pääkäyttäjätieto on oltava SIM-kortilla, ennen kuin laite hyväksyy muita käskyjä. Jos laitteelle on lähetetty K0- ja muita käskyjä yhtä aikaa ja laite vastaa vain K0-käskyyn, pitää muut käskyt lähettää uudelleen. Uudelleen lähetettyjen käskyjen jälkeen laite kannattaa käynnistää uudelleen reset-painikkeesta, jotta voi varmistua käskyjen perille menemisestä ennen kuin laite asennetaan poron kaulaan.*

## <span id="page-7-0"></span>**4.7 Sulje kotelo.**

• Kiristä tulpan mutteria ennen tulpan paikalleen työntämistä, jotta tulppa menee koteloon sopivan nihkeästi eikä ala pyörimään kotelossa mutteria kiristettäessä. Kiristä tulpan mutteri niin että tulppa pysyy paikallaan, eikä vesi pääse koteloon. Takuu ei korvaa tulpan huonosta kiinnityksestä johtuvaa kosteusvauriota.

# <span id="page-7-1"></span>**5 TEKSTIVIESTIKOMENNOT JA HÄLYTYKSET**

Poro-GPS:lle voi lähettää useita tekstiviestejä peräkkäin, yksi komento yhdessä viestissä ja se käsittelee ne seuraavan palvelimelle lähetettävän paikannusviestin jälkeen.

Mikäli puhelimessa on tekstiviestien voimassaoloaika-asetus, kannattaa se asettaa kohtaan "Enimmäisajan", jotta viestit menevät paremmin läpi tilanteissa, joissa laite on välillä pois GSM:n kuuluvuusalueelta. Myös välitystiedot kannattaa pitää päällä, jotta voi tarkistaa mitkä viestit on toimitettu perille.

## <span id="page-7-2"></span>**5.1 Komennot**

#### *Uusi ajastuskäsky (P, T tai M) kumoaa aina edellisen ajastuskäskyn. Asetetut ajat poistuvat, kun laite käynnistetään uudelleen tai resetoidaan. Muut käskyillä asetettavat asetukset säilyvät muistissa uudelleen käynnistyksestä tai resetoinnista huolimatta.*

### <span id="page-7-3"></span>**5.1.1 P Paikannusaikojen asettaminen**

ESIM. **P,4,12,16** asettaa paikannusajoiksi vakiopaikannusajan lisäksi ajat 4, 12 ja 16. Välimerkkinä käskyssä voi käyttää pistettä, pilkkua tai välilyöntiä. Pelkkä **P** poistaa muut, paitsi vakiopaikannusajan.

### <span id="page-7-4"></span>**5.1.2 T Paikannus tunnin välein**

Asettaa laitteen lähettämään 24 kpl paikannusviestejä tunnin välein (1 vrk). Tämän jälkeen siirrytään normaaliin vakioaikapaikannukseen.

### <span id="page-7-5"></span>**5.1.3 M Minuuttipaikannus**

Asettaa oletuksena paikannusviestiväliksi viisi minuuttia. Tämän käskyn perään voi liittää numeron väliltä 2...30, mikä asettaa viestivälin minuutteina. ESIM. **M10** asettaa viestiväliksi 10 minuuttia. Tässä käskyssä ei saa käyttää välejä eikä välimerkkejä. Pienimmät viestivälit eivät välttämättä toteudu heikossa GSM- tai GPSkentässä. Viestejä lähetetään 60 kpl, minkä jälkeen siirrytään vuorokaudeksi tunnin välein tehtävään paikannukseen, kuten T-käsky tekee, jotta minuuttipaikannuksen saa päälle seuraavana päivänä enimmillään tunnin odottelulla. Vuorokauden kuluttua siirrytään vakioaikapaikannukseen.

Kun tietää tarvitsevansa minuuttipaikannusta, kannattaa jo edeltävänä päivänä asettaa laite lähettämään viestejä tunnin välein.

## <span id="page-8-0"></span>**5.1.4 V Vakiopaikannusajan muuttaminen**

ESIM. **V14** asettaa vakiopaikannusajaksi ajan 14. Tässä käskyssä ei saa käyttää välejä eikä välimerkkejä.

## <span id="page-8-1"></span>**5.1.5 G Aikavyöhykkeen muuttaminen**

ESIM. **G+3** asettaa käytettäväksi ajaksi GMT+3, joka on käytössä Suomessa kesäaikaan. Käskyssä ei saa käyttää välejä, eikä välimerkkejä. Plus tai miinus merkki on pakollinen. Nollan kanssa käytetään plussaa.

## <span id="page-8-2"></span>**5.1.6 K0 Pääkäyttäjän lisääminen**

Pääkäyttäjän lisääminen, jos sitä ei ole ennestään SIM-kortin muistissa. Pääkäyttäjäksi asetetaan se puhelinnumero, josta K0-viesti lähetetään (0=nolla). Numero tallentuu SIM-kortille. Käskyllä ei voi vaihtaa olemassa olevaa pääkäyttäjää.

## <span id="page-8-3"></span>**5.2 Pääkäyttäjän komennot**

### *Vain pääkäyttäjä (K0) voi käyttää seuraavia käskyjä. Asetukset säilyvät muistissa, vaikka laite resetoitaisiin tai käynnistettäisiin uudelleen.*

## <span id="page-8-4"></span>**5.2.1 K Käyttäjän lisääminen**

Käyttäjän lisääminen tai numeron vaihtaminen esimerkiksi **K1,+3581234567890** lisää käyttäjäksi K1 tai vaihtaa käyttäjän K1 numeroksi numeron +3581234567890. Vain käyttäjien K1...K9 numeroita voi lisätä tai muuttaa. Yhdellä viestillä voi vaihtaa tai asettaa vain yhden puhelinnumeron. Tässäkin pilkun voi korvata pisteellä tai välilyönnillä. Numero tallentuu SIM-kortille.

## <span id="page-8-5"></span>**5.2.2 R Liikkeentunnistustietojen resetointi**

Resetoi liikkeentunnistustiedot ja mahdollistaa "GPS STOP"- viestin lähetyksen uudelleen. "GPS STOP"-viesti lähetetään vain kerran, ellei laitetta käynnistetä uudelleen tai lähetetä R-komentoa.

## <span id="page-8-6"></span>**5.2.3 SMS Paikannus tekstiviesteillä**

Asettaa laitteen käyttämään tekstiviestejä paikkatiedon lähetyksessä. Tekstiviestien käyttäminen kuluttaa vähemmän virtaa ja ne toimivat huonommassa gsm-kentässä kuin GPRS-yhteys. Käsky täytyy kirjoittaa isoilla kirjaimilla.

*Huom! Global SIM -korttia käytettäessä käyttötilan vaihto voi olla rajoitettu.*

## <span id="page-8-7"></span>**5.2.4 GPRS Paikannus GPRS:llä**

Asettaa laitteen käyttämään GPRS-yhteyttä paikkatiedon lähetyksessä. GPRS-yhteyden käyttö on yleensä halvempaa kuin tekstiviestien käyttäminen. Käsky täytyy kirjoittaa isoilla kirjaimilla.

## <span id="page-8-8"></span>**5.2.5 GPRS+ Paikannus GPRS:llä ja tekstiviesteillä**

Asettaa laitteen käyttämään sekä GPRS-yhteyttä että tekstiviestejä paikkatiedon lähetyksessä. Jos GPRSyhteys ei onnistu, yritetään lähettää tekstiviesti. Tämä on laitteen oletusasetus. Käsky täytyy kirjoittaa isoilla kirjaimilla.

## <span id="page-8-9"></span>**5.2.6 APN Yhteysosoitteen asettaminen**

Tällä käskyllä voi asettaa yhteysosoitteen, jos käytössä on operaattori, jonka yhteysosoitetta ei ole tallennettu ohjelmaan. Käskyn jälkeen pilkku tai välilyönti ja sitten yhteysosoite. Yhteysosoite täytyy asettaa aina uudestaan, jos SIM-kortti vaihdetaan. APN täytyy kirjoittaa isoilla kirjaimilla esimerkiksi **APN,***operaattorin.yhteysosoite*

*Huom! Global SIM -korttia käytettäessä yhteysosoitetta ei saa asettaa APN-käskyllä. Korttia vaihdettaessa laite tunnistaa kyseisen kortin ja asettaa yhteysosoitteen oikeaksi.*

## <span id="page-9-0"></span>**5.3 Komentojen vastaukset**

## <span id="page-9-1"></span>**5.3.1 P, T, M, V, G ja R**

P-, T-, M-, V-, G- ja R-komentoihin laite vastaa viestillä, josta näkee voimassa olevat asetukset ja muita tietoja esimerkiksi **(5) P,4,6!,12,16 GMT+2 V632 T21 G23 L3,0 -PGPS3 U3.0 snro:1431234**. Tuntemattomaan tai virheelliseen komentoon laite vastaa samanlaisella viestillä, mutta alkuun on lisätty Error-teksti.

• **(5)** Viides vastausviesti. Viestit numeroidaan, jotta tiedetään mitkä asetukset ovat voimassa, jos on lähetetty useita viestejä. Viestit eivät aina tule perille lähetysjärjestyksessä, joten oikeat asetukset voi tarkistaa suurinumeroisimmasta viestistä. Luku nollautuu, kun laite käynnistetään uudelleen.

## • **P,4,6!,12,16**

Paikannusajat klo 4, 6, 12 ja 16. Vakioaika on merkitty huutomerkillä.

## • **GMT+2**

Aikavyöhyke GMT+2.

## • **V632**

Paristojen jännitetaso 6,32 V.

• **T21** Lämpötila 21 °C.

### • **G23**

GSM-kentän voimakkuus (0-31). Mitä suurempi sen parempi. 99 tarkoittaa, että voimakkuus ei ole tiedossa.

## • **L3,0**

Liikkeentunnistustiedot. Ensimmäinen numero kertoo, kuinka monen tarkkailujakson aikana poro on ollut liikkumatta. Tässä tapauksessa poro on ollut noin kolme tuntia liikkumatta. Toinen numero ilmoittaa onko "GPS STOP"-viesti lähetetty (0 = viestiä ei ole lähetetty, 1 = viesti on lähetetty). Rkomento nollaa nämä tiedot.

### • **-PGPS3 U3.0**

Laitteen nimi ja versiotieto.

• **Snro:1431234** Laitteen sarjanumero.

### <span id="page-9-2"></span>**5.3.2 K0**

K0-viestiin laite vastaa lähettämällä pääkäyttäjän puhelinnumeron. ESIM. **(1) K0 +3580123456789 snro:1431234**

- **(1)** Ensimmäinen vastausviesti.
- **K0 +3580123456789** Pääkäyttäjän K0 puhelinnumero.
- **snro:1431234** Laitteen sarjanumero.

### <span id="page-10-0"></span>**5.3.3 K**

K-viestiin laite vastaa lähettämällä kaikkien muiden paitsi pääkäyttäjän numerot. ESIM. **(6) K1 +3581234567890 K2 +3582345678901**. Virheelliseen K-viestiin vastataan samoin, mutta alkuun lisätään E-kirjain. K-alkuisiin komentoihin vastataan vain pääkäyttäjälle.

- **(6)** Kuudes vastausviesti.
- **K1 +3581234567890** Käyttäjän K1 puhelinnumero.
- **K2 +3582345678901** Käyttäjän K2 puhelinnumero.

#### <span id="page-10-1"></span>**5.3.4 SMS, GPRS, GPRS+ ja APN**

Näihin viesteihin laite vastaa palauttamalla lähetetyn käskyn.

#### <span id="page-10-2"></span>**5.4 Hälytys poron liikkumattomuudesta.**

#### Esimerkiksi **(7) GPS STOP L4,1 snro:1431234**

- **(7)** Seitsemäs vastausviesti.
- **GPS STOP L4,1** Laite ollut paikallaan neljä tuntia.
- **snro:1431234** Laitteen sarjanumero.

## <span id="page-10-3"></span>**6 SEURANTA**

Poro-GPS:n seuranta tapahtuu Tracker-ohjelmiston avulla. Voit ladata Tracker-ohjelmiston mobiililaitteeseesi joko Google Play- tai Apple Appstore –sovelluskaupasta. Huomaa, että mobiililaitteen käyttöjärjestelmän tulee olla vähintään Android 6.0 tai Apple iOS 11. Lisätietoja Tracker-ohjelmistosta löydät osoitteesta [www.tracker.fi.](http://www.tracker.fi/)

## <span id="page-11-0"></span>**7 HUOMIOITAVAA**

#### <span id="page-11-1"></span>**7.1 Heräämisennakko**

Laitteet on ohjelmoitu heräämään 3 - 30 minuuttia ennen tasatuntia, jotta paikkatiedot olisivat valmiina palvelimella asetettuna kellonaikana. Tarkka heräämisaika riippuu laitteen sarjanumeron viimeisestä numerosta: jos viimeinen numero on nolla, laite herää 3 min vaille tasatunnin, jos numero on 1, laite herää 6 min vaille tasatunnin jne.

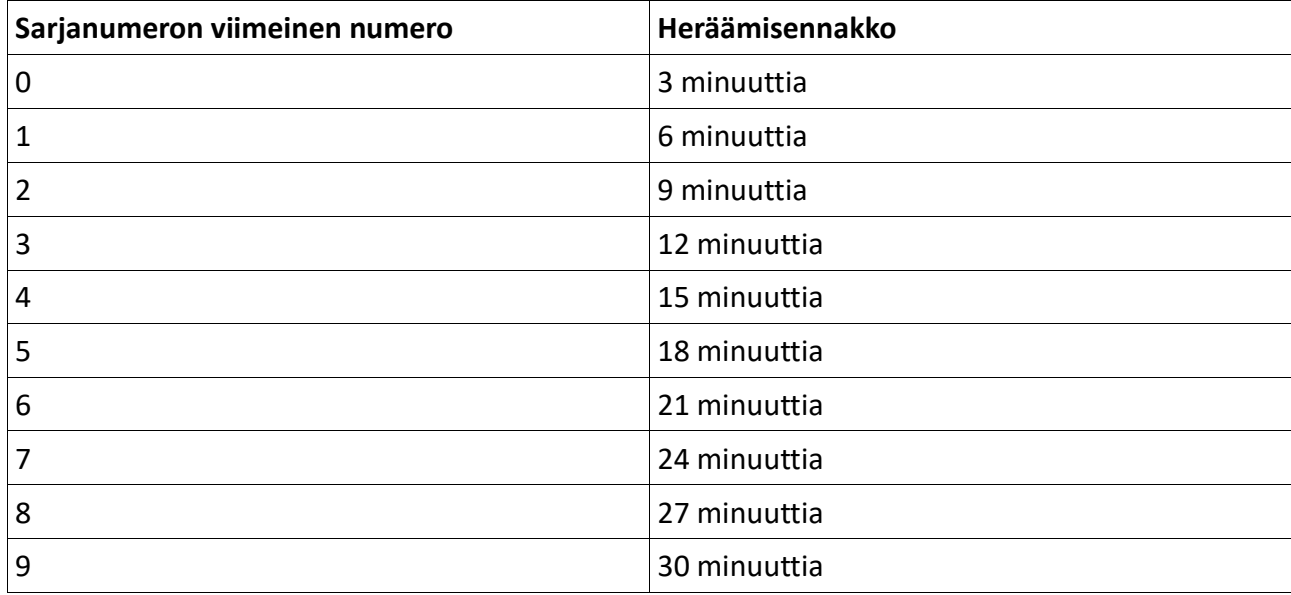

#### <span id="page-11-2"></span>**7.2 Kesä- ja normaaliaika**

Laite ei automaattisesti vaihda kesä- ja normaaliaikaa, vaan käyttäjä voi itse halutessaan päivittää ajan lähettämällä komennon G+3 siirryttäessä Suomessa kesäaikaan ja G+2 palattaessa normaaliaikaan. Mikäli laite käyttää normaaliaikaa kesällä, tulevat viestit tunnin myöhässä. Vastaavasti talvella kesäajan käyttö saa viestit tulemaan tunnin liian aikaisin.

#### <span id="page-11-3"></span>**7.3 Paristot**

Suosittelemme käytettäväksi Saft LS 14500 paristoja. Markkinoilla on paristoja, joiden virranantokyky ja pakkaskestävyys eivät ole riittäviä.

#### <span id="page-11-4"></span>**7.4 Muuta**

Laitteen koteloon ei saa kiinnittää metallia sisältäviä tarroja (esimerkiksi jotkin heijastintarrat), koska tarrat voivat vaikuttaa heikentävästi antennien toimintaan.

Yksityisyydensuojan vuoksi laitteen puhelinnumeron saanti numerotiedustelusta kannattaa estää. Myös mainosviestit kannattaa estää, jos mahdollista.

## <span id="page-11-5"></span>**8 KIERRÄTYS**

Laite on valmistettu 13.8.2005 jälkeen. Laite on palautettava sen käyttöajan jälkeen sähköelektroniikkalaiteromun keräyspisteeseen. Materiaalien kierrätys auttaa säästämään luonnonvaroja.

#### <span id="page-12-0"></span>**8.1 Käytöstä poistettujen sähkö- ja elektroniikkalaitteiden hävittäminen**

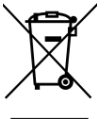

Laitetta ei saa käsitellä kotitalousjätteenä. Sen sijaan laite on toimitettava sähkö- ja elektroniikkalaitteiden kierrätyksestä huolehtivaan keräys- ja kierrätyspisteeseen.

Huolehtimalla laitteen asianmukaiseen kierrätykseen voit auttaa estämään mahdollisia ympäristö ja terveyshaittoja, joita voi muuten aiheutua epäasiallisesta käsittelystä.

<span id="page-12-1"></span>Lisätietoja laitteen käsittelystä ja kierrätyksestä saat paikallisilta ympäristöviranomaisilta, jätehuoltokeskuksesta tai liikkeestä, josta laite on ostettu.

#### **8.2 Käytöstä poistettujen paristojen hävitys**

Paristoa ei saa laskea normaaliksi kotitalousjätteeksi. Varmistamalla, että paristo poistetaan käytöstä asiaan kuuluvalla tavalla, estetään mahdolliset haittavaikutukset luonnolle ja ihmisen terveydelle, joita paristojen väärä hävittäminen saattaa aiheuttaa.

Toimita käytöstä poistettu paristo paristojen vastaanottopisteeseen. Lisätietoja paristojen kierrätyksestä saat paikallisilta ympäristöviranomaisiltasi, jäteyhtiöistä tai liikkeestä, josta tuote on ostettu.

## <span id="page-12-2"></span>**9 VASTUUT JA TAKUUT**

Arvoisa asiakas,

Kiitämme Teitä Poro-GPS-paikantimen ostamisesta ja toivomme, että olette siihen tyytyväinen. Seuraavista takuuehdoista selviävät kuluttajasuojalain mukaiset takuuehdot, sekä ohjeet miten toimia tilanteissa, joissa GPS-paikantimenne tarvitsee toimenpiteitä.

Mikäli tuotteenne tarvitsee takuuhuoltoa, pyydämme Teitä ottamaan yhteyttä tuotteen myyjään. Tuotteen takuu on yksi (1) vuosi ostopäivästä lukien osille ja työlle.

Valmistajan takuu ei kata tuotteen käytöstä aiheutuneita välillisiä kustannuksia. Valmistaja ei vastaa kolmansien osapuolten ohjelmistojen tai laitteiden toiminnoista. Tracker Oy:llä on oikeus joko kokonaan sulkea tuotteeseen liittyvä yksittäinen asiakastili tai vaihtoehtoisesti rajoittaa yksittäisen asiakastilin toimintaa epäillyssä väärinkäytöstapauksessa.

Tracker Oy varaa itselleen oikeuden hinnanmuutoksiin ilman erillistä ilmoitusta palveluissa, joiden hinnoittelu on kolmansien osapuol ien palveluhinnoista riippuvainen. Mikäli ne poikkeavat selvästi tavanomaisesta, on Tracker Oy:llä oikeus tarkistaa palvelusta perittävää hintaa vastaavaksi.

Tracker Oy ei vastaa päätelaitteiden (matkapuhelimien) ja ohjelmiston yhteensopivuudesta. Valmistajan ilmoittamat puhelinsuositukset sekä tuettavuudet voidaan muuttaa ilman erillistä ilmoitusta. Laitetta saa käyttää vain käyttöohjekirjassa mainittuun tarkoitukseen. Takuu ei korvaa väärästä käytöstä eikä tuotteen huolimattomasta säilytyksestä tai viallisista paristoista aiheutuvia laitevikoja.

Valmistaja ei ota vastuuta laitteen mukana tulevien kolmansien osapuolien toimittamista tuotteista, jotka eivät liity Tracker Oy:hyn. Näiden laitteiden kohdalla sovelletaan kunkin valmistajan ilmoittamaa takuukäytäntöä. Näitä tuotteita ovat esimerkiksi: puhelimet, akut, paristot, laturit sekä Bluetooth-moduulit. Tracker Oy vastaa edellä mainittujen tuotteiden käyttäjätuesta ja toimivuudesta rajoitetusti. Tracker Oy ei vastaa näiden laitteiden mukana tulevista tarvikkeista tai ohjeista.

#### <span id="page-12-3"></span>**9.1 Valmistajan myöntämä takuu:**

Jos tuote osoittautuu takuuaikana vialliseksi virheellisten materiaalien, työn tai suunnittelun vuoksi, valmistaja ja/tai valmistajan valtuuttama huoltoliike korjaavat tuotteen kohtuullisessa ajassa veloittamatta työstä tai osista. Tämä takuu on voimassa vain silloin, kun takuutosite tai muu ostokuitti (josta näkyy tuotteen ostopäivä, tuotteen sarjanumero ja myyjä) esitetään yhdessä viallisen tuotteen kanssa. Valmistaja ja/tai valmistajan valtuuttama huoltoliike voivat kieltäytyä korjaamasta tuotetta, mikäli jokin edellä mainituista tositteista ei ole esitettävissä.

Tämä rajoitettu takuu on voimassa ainoastaan maassa, jossa GPS-paikannin on ostettu ja edellyttäen että Tracker Oy on tarkoittanut paikantimen myytäväksi kyseisessä maassa.

Takuu alkaa, kun GPS-paikannin ensimmäisen kerran myydään loppukäyttäjälle.

Tuote koostuu useista eri osista ja eri osiin/tuotteisiin saattaa kohdistua eri takuuaika.

GPS/GSM-yksikkö yksi (1) vuosi tuotteen ostopäivästä lukien.

GPS/GSM-yksikön ulkoinen GSM-antenni yksi (1) vuosi tuotteen ostopäivästä lukien.

Tuotteen mukana toimitetut ohjelmistot satakahdeksankymmentä (180) päivää.

<span id="page-12-4"></span>GPS-Laitteen mukana toimitettujen lisälaitteiden ja paristojen takuukäytännöstä vastaa kyseisen tuotteen valmistaja ja maahantuoja.

#### **9.2 Mille valmistaja ei myönnä takuuta?**

- 1. Normaalista käytöstä johtuvalle kulumiselle.
- 2. Viat, jotka ovat aiheutuneet tuotteen muuntelemisesta tai muuntamisesta.
- 3. Vahingoille, jotka ovat aiheutuneet tuotteen virheellisestä käytöstä tai säilytyksestä.
- 4. Vahingoille, jotka ovat aiheutuneet viallisten, virheellisesti kytkettyjen tai valmistajan suosittelemattomien paristojen käyttämisestä.
- 5. Valtuuttamattoman huoltoliikkeen, myyjän tai asiakkaan itse tekemien korjausten seurauksista.
- 6. Onnettomuudet tai muu vastaava syy, joka ei ole valmistajan hallinnassa.
- 7. Tracker Oy ei myönnä erikseen takuuta GPS-paikantimen mukana toimitetuille erinäisille liitännäisille.

Tämä takuu ei vaikuta kuluttajan voimassa olevien kansallisten lakien mukaisiin oikeuksiin eikä osto/kauppasopimukseen perustuviin kuluttajan oikeuksiin myyjään nähden.

Tämän asiakirjan sisällön jäljentäminen, jakeleminen tai tallentaminen kokonaan tai osittain on kielletty ilman Tracker Oy:n myöntämää kirjallista lupaa. Muut tässä asiakirjassa mainitut tuotteiden tai yritysten nimet voivat olla omistajiensa tavaramerkkejä tai kauppanimiä.

Tracker Oy kehittää tuotteitaan jatkuvasti ja pidättää siksi oikeuden tehdä muutoksia ja parannuksia mihin tahansa tässä asiakirjassa mainittuun tuotteeseen, ominaisuuteen tai GPS-paikantimen ulkonäköön ilman ennakkoilmoitusta.

Tracker Oy ei vastaa välittömistä tai välillisistä vahingoista, mukaan lukien tietojen tai tulojen menetys. Tämän asiakirjan sisältö tarjotaan "sellaisenaan". Sen tarkkuudesta, luotettavuudesta tai sisällöstä ei anneta mitään suoraa tai epäsuoraa takuuta eikä nimenomaisesti taata sen markkinoitavuutta tai sopivuutta tiettyyn tarkoitukseen, ellei pakottavalla lainsäädännöllä ole toisin määrätty.

Tracker Oy varaa itselleen oikeuden muuttaa tätä asiakirjaa tai poistaa sen jakelusta, milloin tahansa ilman erillistä ennakkoilmoitusta. Tässä käyttöoppaassa luetellut ominaisuudet, toiminnot tai toimintojen käyttö saattavat muuttua tuotteen kehityksen tuloksena.

Uusin käyttöohjeversio on ladattavissa Tracker Oy:n internetsivulta osoitteessa: [support.tracker.fi](https://support.tracker.fi/)

#### <span id="page-13-0"></span>**9.3 Global positioning system (GPS)**

GPS on koko maailman kattava, satelliittien avulla toimiva paikannusjärjestelmä. GPS-vastaanotin voi laskea sijaintinsa 10 metrin tarkkuudella. Tarkkuus määräytyy sen mukaan, kuinka monesta satelliitista GPS-vastaanotin voi vastaanottaa signaaleja. Ihanteellisissa olosuhteissa tarkkuus voi olla muutamia metrejä.

Maailmanlaajuista GPS-paikannusjärjestelmää hoitaa Yhdysvaltain hallitus, joka vastaa yksin järjestelmän tarkkuudesta ja ylläpidosta. Yhdysvaltain hallituksen GPSsatelliitteihin tekemät muutokset voivat vaikuttaa sijaintitiedon tarkkuuteen, jota voidaan muuttaa Yhdysvaltain puolustusministeriön siviilikäyttöä koskevan GPStoimintalinjan ja liittovaltion radionavigointisuunnitelman mukaan.

Tarkkuuteen voi vaikuttaa myös satelliittien epäedullinen asema. GPS-signaalien saatavuuteen ja laatuun voivat vaikuttaa rakennukset ja luonnonesteet sekä sääolot. GPSlaitetta tulee käyttää GPS -signaalien vastaanottoon vain ulkona. GPS -järjestelmää ei tule käyttää tarkkaan sijainnin määrittämiseen, eikä koskaan pidä luottaa pelkästään GPS-laitteen antamiin sijaintitietoihin.

#### <span id="page-13-1"></span>**9.4 GSM-matkapuhelinverkko**

GSM-matkapuhelinverkon toiminta vaihtelee alueittain ja on operaattorikohtainen. Puhelinoperaattori kannattaa valita sen mukaan, mikä toimii paikantimen käyttöalueella parhaiten. Tracker Oy ei vastaa matkapuhelinverkon toiminnasta.

## <span id="page-13-2"></span>**10 VALMISTAJA**

Tracker Oy Takatie 6 90440 KEMPELE [www.tracker.fi](https://www.tracker.fi/)

# *ENGLISH*

*Note! The most recent manual version can be found on our website: [https://support.tracker.fi](https://support.tracker.fi/)*

## <span id="page-14-0"></span>**1 DEVICE PICTURE**

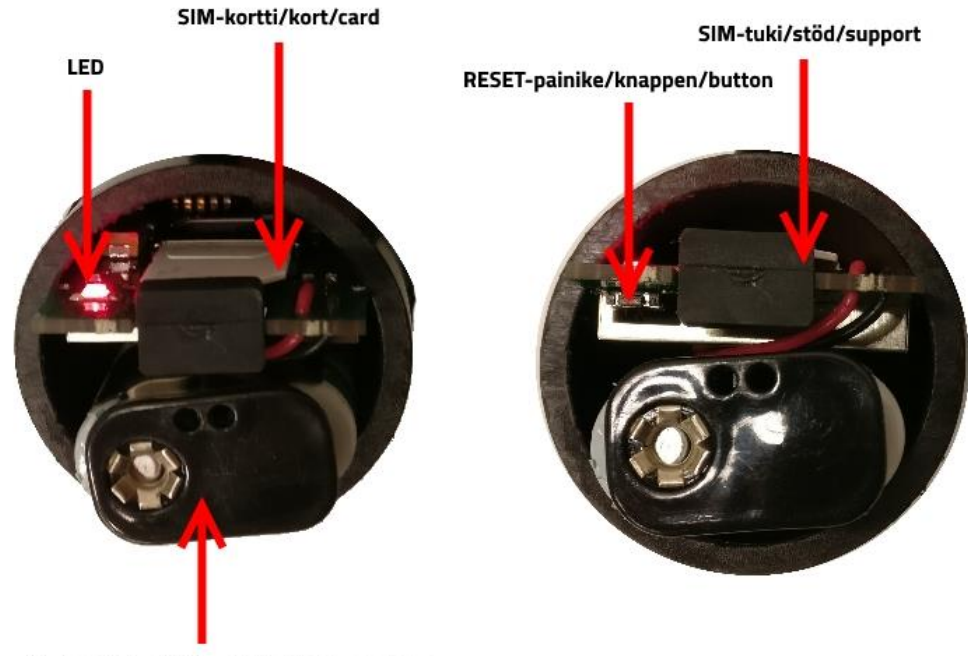

Paristopidike/Batterihölje/Battery holder

## <span id="page-14-1"></span>**2 DEVICE FUNCTION**

Reindeer-GPS device is most of the time on power saving mode.

On the default settings the device awakens and sends location data once per day approximately on 6 AM (GMT+2). Exact awakening and locating time depend on the last digit of the device serial number and it is at most 30 minutes before the set time.

The device searches for at least five satellites before sending the location. If the device cannot find at least five satellites, it will still send the message, but the location is not accurate or the location cannot be sent at all.

After sending the location the device will receive command text messages (SMS). It will reply to them if the sender has been added to the reindeer-GPS SIM-card as an administrator. With command messages the admin can change the locating times and other settings. Once per hour the device will wake up to check if the reindeer is moving. If the reindeer has not moved for a certain amount of time, the device will send a text message "GPS STOP" to the admin user.

## <span id="page-15-0"></span>**3 DEVICE SETUP BY USING THE INCLUDED SIM CARD**

*Note! Please do the device setup outdoors to make sure that the device can find satellites.*

#### <span id="page-15-1"></span>**3.1 How to setup the admin**

• Setup the admin user by sending **K0** text message to the device from the phone number that you want to be the admin.

### <span id="page-15-2"></span>**3.2 Installing batteries**

- Pull out the battery holder from the device casing.
- Install the batteries (2 pcs Saft LS 14500) to the device. Make sure that the polarity is correct.
- Push the battery holder back in to the device casing (refer to the picture on the manual). Make sure that the battery holder goes on the correct side of the device so that the battery holder does not go on top of the GPS-antenna (refer to the picture).
- The LED-light will blink couple of times and then illuminate continuously until the satellites have been found and the location message has been sent to the server.

If the LED-light did not blink or illuminate after installing the batteries, check the battery polarity and reset the device by pressing the reset-button.

#### <span id="page-15-3"></span>**3.3 Wait for the device to start correctly**

- Wait for the LED-led to stop illuminating before closing the cover of the device. If the LED-light starts to blink and continues to blink for one minute, the device is unable to find satellites or the device cannot send the location message to the server.
	- If the LED-light blinks once per second the device is unable to find satellites. Move the device to a place where there are no obstacles and the device is under clear sky. Reset the device so that the device will try to find satellites again. To indicate a successful reset the device LED-light will blink couple of times and then illuminate continuously.
	- If the LED-light blinks ten times per second, the device cannot send the location message to the server. Remove the batteries from the device and check that the SIM-card is working properly.
- After the LED-light has turned off, in couple of minutes you will receive a confirmation message of the K0-command from the device.

*Note! The admin user must be defined to the SIM-card before the device will accept any other commands. If the device has been sent the K0- and other commands at the same time and the device replies only to the K0 command, the other sent commands must be sent again. After re-sending the commands, the device should be restarted by pressing the reset-button to make sure that the device will receive the commands. After this the device can be attached on to the neck of the reindeer.*

### <span id="page-15-4"></span>**3.4 Close the battery cover**

Tighten the battery cover nut slightly before attaching the cover to the case, so that it does not start to spin inside the case when you are closing the battery cover. Tighten the nut so that the cover stays in place and the seal is tight preventing moisture from getting inside the device. Warranty does not cover the damage if water gets inside the case if the cover has not been tightened and closed properly.

## <span id="page-16-0"></span>**4 DEVICE SETUP WITH OTHER SIM CARDS**

*Note! Please do the device setup outdoors to make sure that the device can find satellites.*

#### <span id="page-16-1"></span>**4.1 Remove the SIM card PIN query**

- Put the SIM card that you are going to use in the reindeer-GPS to a mobile phone and remove the SIM card PIN query from the card. For more information, please refer to the user manual of your mobile phone.
- Check that the SIM card is working properly by making a test phone call, text message and try the mobile data connection of the card.

#### <span id="page-16-2"></span>**4.2 Save the necessary phone numbers to the SIM card**

- Save the admin user phone number to the SIM card with the name K0 (letter K and number zero). Save the number in the international format using the country code.
- You can add other admins by adding additional phone numbers starting with K1, K2… up to K9. The phone numbers must also be in the international format.
- If the reindeer-GPS is used with a Swedish SIM card, save the Swedish server number on to the card. The name for the contact is UCP (capital letters) and the phone number is +46730851088. You can also add the server number by sending a text message UCP +46730851088 to the device from the admin phone number (UCP with capital letters, one space and then the phone number).

#### <span id="page-16-3"></span>**4.3 Install the SIM card to the reindeer-GPS**

- Pull the SIM card cover out of the reindeer-GPS.
- Push the SIM card in place on to the SIM holder (flat side of the card first and make sure that the contacts of the card are facing the electronics of the device).
- Push the SIM card cover back in place.

### <span id="page-16-4"></span>**4.4 Send the APN or change to SMS mode**

Reindeer-GPS that use at least the firmware version PGPS3 U4.0, send the location of the device using mobile data. To be able to use your carrier's mobile data network the APN (access point name) set on to the device. If the device is set to use only text messages (SMS) the APN doesn't need to be set to the device.

- If the carrier APN is something else than what is listen on chapter 4.4.1, send the correct APN by SMS from the admin phone number to the device by using the APN command (APN on capital letters, space and then the APN. For example: APN internet). For some SIM cards the APN command has to be sent to the device, even if the APN is listed on chapter 4.4.1. Sending the APN command even though the APN is already been defined does not affect the device.
- If you want to only use the SMS tracking, send the command SMS (all letters in capital) to the device from the admin phone number.

*Note! When using the Global SIM -card, the APN must not be sent to the device using the APN command. The device will automatically recognize the card and change the APN to the correct one.* 

### <span id="page-16-5"></span>**4.4.1 Pre-programmed access point names (APN)**

*The pre-programmed APN are: internet, internet.saunalahti, online.telia.se, service.telenor.se, internet.tele2.se, internet.telenor.se, internet.netcom.no, in1SIM.com, send.ee*

#### <span id="page-17-0"></span>**4.5 Installing the batteries**

- Pull out the battery holder from the device casing.
- Install the batteries (2 pcs Saft LS 14500) to the device. Make sure that the polarity is correct.
- Push the battery holder back in to the device casing (refer to the picture on the manual). Make sure that the battery holder goes on the correct side of the device so that the battery holder does not go on top of the GPS-antenna (refer to the picture).
- The LED-light will blink couple of times and then illuminate continuously until the satellites have been found and the location message has been sent to the server.

If the LED-light did not blink or illuminate after installing the batteries, check the battery polarity and reset the device by pressing the reset-button.

## <span id="page-17-1"></span>**4.6 Wait for the device to start correctly**

- Wait for the LED to stop illuminating before closing the cover of the device. If the LED-light starts to blink and continues to blink for one minute, the device is unable to find satellites or the device cannot send the location message to the server.
	- If the LED-light blinks once per second the device is unable to find satellites. Move the device to a place where there are no obstacles and the device is under clear sky. Reset the device so that the device will try to find satellites again. To indicate a successful reset the device LED-light will blink couple of times and then illuminate continuously.
	- If the LED-light blinks ten times per second, the device cannot send the location message to the server. Remove the batteries from the device and check that the SIM-card is working properly, and that the PIN query of the card has been removed. Send the APN to the device by using the APN command or change the function of the device to SMS locating by using the SMS command.
	- If the LED-light blinks as double blinks once per second, the GPRS-message was not successful. Send the APN to the device by using the APN command or change the function of the device to SMS locating by using the SMS command.
- If you sent the device commands (K0, APN, SMS, P…), you will receive a confirmation message from the device in couple of minutes after the LED-light has turned off. If the device is not confirming the commands even though the LED-light has turned off, make sure that the K0-information has been set correctly to the SIM card.

*Note! The admin user must be defined to the SIM-card before the device will accept any other commands. If the device has been sent the K0- and other commands at the same time and the device replies only to the K0 command, the other commands must be sent again. After re-sending the commands, the device should be restarted by pressing the reset-button to make sure that the device will receive the commands. After this the device can be attached on the neck of the reindeer.*

## <span id="page-17-2"></span>**4.7 Close the battery cover**

Tighten the battery cover nut slightly before attaching the cover to the case, so that it does not start to spin inside the case when you are closing the battery cover. Tighten the nut so that the cover stays in place and the seal is tight, so that water cannot get inside the casing. Warranty does not cover the damage if water gets inside the case, because the cover has not been tightened and closed properly.

## <span id="page-18-0"></span>**5 SMS COMMANDS AND ALARMS**

You can send multiple SMS commands to the reindeer-GPS in a row (one command in one message). The device will handle the commands after the sending the next location message to the server.

If your mobile device has a setting that how long a sent SMS will be saved before it is dismissed, set this setting to the maximum value or setting. Sometimes the reindeer-GPS can be out of reception and it can't receive the commands, it will however receive the commands after it is again in GSM coverage area. It is advised to keep the delivery reports- setting on, on the mobile phone so that you receive confirmation when the SMS has been delivered to the reindeer-GPS

## <span id="page-18-1"></span>**5.1 Commands**

*New timing command (P, T or M) always revokes the prior timing command. The set times will be removed when the device is restarted or reset. Other commands stay in the device memory even if the device is restarted or reset.*

## <span id="page-18-2"></span>**5.1.1 P Set the locating times**

For example **P,4,12,16** sets additional locating times on 4, 12 and 16 (in addition to the default locating times). Dot, comma or space can be used a divider on the command. Sending just the command **P** without any numbers will remove all, but the default locating times.

## <span id="page-18-3"></span>**5.1.2 T Locating once per hour**

The command sets the device to send 24 locating messages (once per hour, for one day). After this the device resumes to the default locating times.

## <span id="page-18-4"></span>**5.1.3 M Minute locating**

The command sets the default locating time to be five minutes. You can attach a number to the command between 2 to 30, which determines the locating interval in minutes. For example, command M10 determines the locating interval to be 10 minutes. Do not use space, comma or dash when using this command. If the GSM-network reception or the amount of satellites is low, all of the messages might not come through or cannot be sent. The device will send 60 location messages, after which it will start to send locating messages once per hour for one day, similar to the T-command. After one more day the device will revert back to the default locating intervals.

When you know that you are going to need the minute locating, please send the T-command to the device one day prior to using the minute locating.

## <span id="page-18-5"></span>**5.1.4 V Changing the default locating interval**

For example, the command **V14** sets the default locating interval to 14. Do not use dot, comma or space when using this command.

## <span id="page-18-6"></span>**5.1.5 G Changing the time zone**

For example, the command **G+3** changes the current time zone to GMT+3. Do not use dot, comma or space when using this command. Plus, or minus is required. When setting the time zone to zero, use + in the command (G+0).

## <span id="page-18-7"></span>**5.1.6 K0 Adding an admin**

Adding an admin user if there are none added already to the SIM card. Admin is the phone number that sends the K0-message. The phone number is added to the SIM card of the device. This command cannot be used to change an admin that is already saved on the SIM card.

### <span id="page-19-0"></span>**5.2 Admin commands**

#### *Only the admin (K0) can use the following commands. These commands and settings are saved on to the device memory. Restarting or resetting the device do not affect these commands and settings.*

#### <span id="page-19-1"></span>**5.2.1 K Adding a user**

To add a user to the device, you use the command K. For example the command **K1,+3581234567890** adds a user named K1 or if there is already a user on the same name, the command changes the phone number for that user. Only the phone number for users K1 to K9 can be added or changed. You can add or change only one user per one SMS command. The user is added to the SIM card of the device.

#### <span id="page-19-2"></span>**5.2.2 R Resetting the motion detection information**

The command resets the motion detection information and re-enables the use of "GPS STOP" for the device (the device will send the "GPS STOP" message if the device has not moved for a certain amount of time). The device can send the "GPS STOP" message only once and after that it has to be reset with the Rcommand.

#### <span id="page-19-3"></span>**5.2.3 SMS Locating with SMS**

The commands set the device to use SMS locating instead of data. Using SMS based locating consumes less power and can work in poor reception where normal data tracking does not work. Note that the command is in capital letters.

*Note! When using the Global SIM -card, changing the locating method (SMS or data) can be limited.*

### <span id="page-19-4"></span>**5.2.4 GPRS Locating with data (GPRS)**

The command sets the device to use data to send the location. Note that the command is in capital letters.

#### <span id="page-19-5"></span>**5.2.5 GPRS+ Locating with data (GPRS) and SMS**

The command sets the device to use both data and SMS to send the location. If the device is unable to send the location with data, it will try to send the location with SMS. This is the default setting for the the device. Note that the command is in capital letters.

#### <span id="page-19-6"></span>**5.2.6 APN Setting the access point name (APN)**

With the APN command you can define a carrier APN to the device, if it is not an APN that the device automatically has stored in its memory. After the APN command is a comma or space and then the APN of the carrier. The APN must be re-sent to the device if the SIM card of the device is changed. The command must be written in capital letters, for example **APN,***internet where internet is the example APN of a carrier.* 

*Note! When using the Global SIM -card, the APN must not be sent to the device using the APN command. The device will automatically recognize the card and change the APN to the correct one.* 

#### <span id="page-19-7"></span>**5.3 Replies to commands**

#### <span id="page-19-8"></span>**5.3.1 P, T, M, V, G and R**

The device replies with an SMS to P-, T-, M-, V-, G- and R commands. The device replies with a message, from which the user can see the current settings and other information, for example **(5) P,4,6!,12,16 GMT+2 V632 T21 G23 L3,0 -PGPS3 U3.0 snro:1431234**. To an unknown or incorrect command, the device will reply with a similar message, but in front of the message is an error text.

• **(5)** Fifth reply message. All of the reply messages have numbers so that the user knows what message is the latest and which settings are currently in use. Sometimes the replies to commands don't come in the arrival order, so the current settings that are in use can be seen by looking which message is the latest (has the highest reply message number). The reply message number is reset when the device is restarted.

## • **P,4,6!,12,16**

Locating times 4,6,12 and 16. The default locating time is marked with an exclamation mark.

## • **GMT+2**

Time zone GMT+2.

• **V632**

Battery voltage 6,32 V.

• **T21**

Temperature 21 °C.

### • **G23**

Reception signal strength (0-31). The higher the number is the better the signal strength is. 99 means that the signal strength is not known.

### • **L3,0**

Motion detection information. First number indicates that on how many monitoring periods the reindeer has not moved. In this case the reindeer has not moved for three hours. The latter number indicates if the device has sent the "GPS STOP" message  $(0 = no message has been sent and 1 = the$ device has sent the "GPS STOP" message). R-command resets the motion detection information.

### • **-PGPS3 U3.0**

The device name and firmware version.

• **Snro:1431234** The serial of the device.

### <span id="page-20-0"></span>**5.3.2 K0**

To the K0-messages the device replies always to the admin user of the device. For example, **(1) K0 +3580123456789 snro:1431234**

- **(1)** First reply message.
- **K0 +3580123456789** The admin (K0) phone number.
- **snro:1431234** Device serial.

## <span id="page-20-1"></span>**5.3.3 K**

To the K-messages the device replies by sending all phone numbers of the device users, excluding the admin. For example, **(6) K1 +3581234567890 K2 +3582345678901**. To an incorrect command the device will reply with a letter E in front of the reply. The device will reply to the K-message only to the admin.

- **(6)** Sixth reply message.
- **K1 +3581234567890** User K1 phone number.
- **K2 +3582345678901** User K2 phone number.

#### <span id="page-21-0"></span>**5.3.4 SMS, GPRS, GPRS+ and APN**

Device will reply to these commands by sending the same command back to the user to let the user know that the command is received.

#### <span id="page-21-1"></span>**5.4 Alarm on reindeer inactivity**

For example **(7) GPS STOP L4,1 snro:1431234**

- **(7)** Seventh reply message.
- GPS STOP L4,1 Device has been immobile for four hours.
- **snro:1431234** Device serial.

## <span id="page-21-2"></span>**6 TRACKING**

Tracking of the Reindeer-GPS devices is done using the Tracker software. You can download the Tracker software to your mobile device from either the Google Play store or Apple Appstore. Please note that your mobile device must be running at least Android 6.0 or Apple iOS 11. For more information about the Tracker software, please visit [www.tracker.fi.](https://www.tracker.fi/)

## <span id="page-21-3"></span>**7 CONSIDERATIONS**

### <span id="page-21-4"></span>**7.1 Awakening advance**

The devices are programmed to wake up 3-30 minutes prior to the programmed locating interval. This is due so that the location data is ready on the set tracking time of the server. Exact awakening time depends on the last digit of the serial number: if the last digit is zero, the device will awaken 3 minutes before the set locating interval, if the digit is 1 the device will awaken 6 minutes before the set locating interval etc.

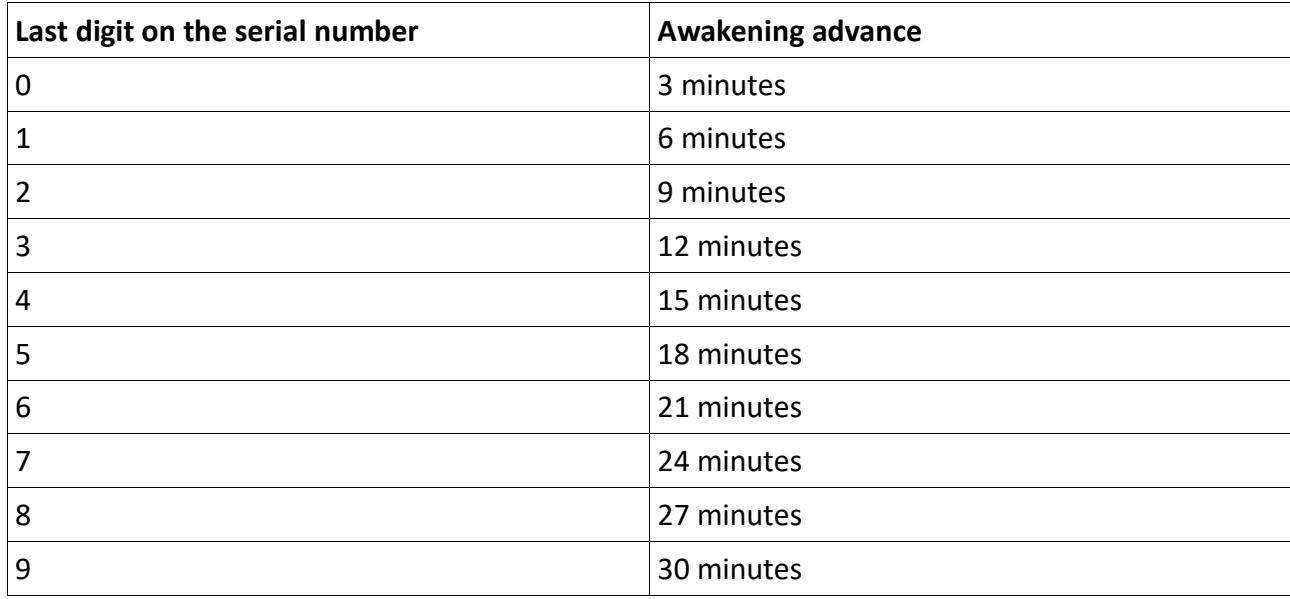

### <span id="page-21-5"></span>**7.2 Summer- and normal time**

The device does not automatically change to summer- or normal time. The user can change the time for the device with the G+X (where X is the GMT time) command. For example, G+3 changes the time to GMT +3.

#### <span id="page-22-0"></span>**7.3 Batteries**

We recommend to use the Saft LS 14500 batteries. On the market there are batteries that give out power poorly and/or can't handle cold temperatures.

#### <span id="page-22-1"></span>**7.4 Other considerations**

Any stickers that include a metallic film should not be used on the device casing. Stickers can affect the device antennas.

## <span id="page-22-2"></span>**8 RECYLING THE DEVICE**

The device has been manufactured after 13 August 2005. At the end of its life cycle, the device must be taken to a recycling point for electric and electronic devices.

#### <span id="page-22-3"></span>**8.1 The recycling of electric and electronic equipment removed from**

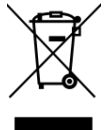

The symbol marking this device or its packaging means that the device should not be treated as household waste. Instead, the device should be placed in collection and recycling point for the recycling of electric and electronic equipment.

By ensuring the proper recycling of the device, you can help prevent potential environmental and human health hazards that might otherwise be caused by its inappropriate handling.

For more information about the processing and recycling of this product, please contact your local environmental authorities, waste disposal service or the store where the device was purchased.

#### <span id="page-22-4"></span>**8.2 Disposal of batteries**

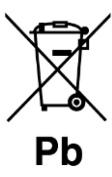

This symbol means that the batteries may not be placed into normal household waste.

Ensuring that the battery is removed from use in an appropriate manner prevents possible adverse impacts on human health and the environment that the incorrect disposal of batteries can cause.

The recycling of materials helps preserve natural resources. In order to ensure that the product removed from use will be properly handled, the product should be brought to a collection and recycling point for electric and electronic equipment removed from use. Bring the battery to the collection point for batteries.

You can get additional information about the recycling of batteries from your environmental authority, household waste disposal service or the store where you purchased the product.

## <span id="page-22-5"></span>**9 RESPONSIBILITES AND GUARANTEES**

#### **Overview**

The guarantee terms, conditions and instructions are described in the following chapters in accordance with the Consumer Protection Act in the event the device does not work as expected.

If your Reindeer-GPS product needs warranty service, please first contact our product retailer or technical support. The manufacturer's warranty does not cover the indirect costs caused by the use of the product. The manufacturer is not responsible for the operation of third-party software or hardware. Tracker Oy has the right to either completely shut down a single account or, alternatively, limit the activity of individual client account upon suspected improper usage.

Tracker reserves the right to change the pricing of the services, without specific notice, where the pricing depends on the service prices of third-party providers. If they differ substantially from normal prices, Tracker is entitled to change the price for the service without prior notice. Tracker is not responsible for the compatibility of the mobile devices (mobile phones or tablets) and the software.

The devices may only be used for the purposes mentioned in the user manual. The warranty does not cover device failures due to the improper use or careless storage of the product or defective batteries.

Only safe and approved Saft LS 14500 Li-Ion batteries recommended by the manufacturer may be used in the device

The manufacturer is not responsible for the operation of products from third parties that accompany the device and are not related to Tracker Oy, Tracker or other product brands managed by Tracker Oy.

The warranty policy declared by each manufacturer is applied to these devices. These products include phones, batteries, chargers and Bluetooth modules. Tracker assumes limited responsibility for the operability and user support of the above-mentioned products. Tracker Oy is not responsible for the accessories or guidelines accompanying these devices.

The device can send data such as location data, firmware information, phone number of the user etc. to Tracker Oy and/or partner of Tracker Oy. By starting to use the device you accept that information is sent to and stored at Tracker and/or partner of Tracker. This info is saved so that the user can see the location of the device in real time and later on (acquire the tracking history). All information can be erased permanently from Tracker with a written request.

#### **Manufacturer's warranty**

If the Product\* proves to be defective during the warranty period because of faulty materials, workmanship or design, the manufacturer and/or manufacturer's authorized service agent will repair the Product\* without charge for work or parts within reasonable time.

This warranty is valid only when this warranty document or other proof of purchase (indicating the product purchase date, the product serial number and the seller of the product) is presented together with the defective Product\*.

The manufacturer and/or its authorized service agent may refuse to repair the product if any of the above-mentioned supporting documents are not presented. This limited warranty is valid only in the country where the Product\* was purchased and provided that Tracker has intended its placement for sale in the country at issue.

The warranty begins when the Product\* is first sold to the end user. The Product\* often consists of several different parts and the different parts/products may be subject to different warranty periods:

- Tracker Reindeer-GPS device one (1) year from the date of purchase of the product.
- The accessories supplied with the Product\* are covered by the warranty policy of the manufacturer for the product at issue.

#### **What the manufacturer does not provide warranty coverage for**

1. Wear and tear from normal use.

- 2. Defects caused by the conversion or modification of the product.
- 3. Defects caused by the erroneous use or storage of this Product\*.
- 4. Damage caused by the use of batteries that are connected incorrectly or not in accordance with the manufacturer's recommendations.
- 5. Repairs made by the customer or retailer itself without authorization from the service agent. See paragraph three (3).
- 6. Accidents or other similar reasons outside of the control of the manufacturer (force majeure).
- 7. Tracker specifically disclaims any warranty on any separate plugin delivered with the Product\*.
- 8. The usage of spare parts that are not officially manufactured by Tracker can void the warranty of the device.

This warranty does not impact rights under the applicable national laws of the consumer or rights of the consumer against the seller arising from the purchase/sale agreement.

The reproduction, distribution, or storage of all or a part of the contents of this document without the written permission of Tracker is prohibited. Other product and company names mentioned herein may be the trademarks or trade names of their respective owners. Tracker applies a policy of continual development and thus reserves the right to make changes and improvements to any product, feature or appearance of the Product\* described in this document without prior notice.

Tracker is not liable for any direct or indirect damages, including loss of data or income. The contents of this document are provided "as is". Its accuracy, reliability or content does not provide any express or implied warranty, nor, specifically, guarantee its marketability or fitness for a particular purpose, unless otherwise specified by public policy legislation.

Tracker Oy reserves the right to revise this document or withdraw it at any time without prior notice. The features, functionality, or use of the features listed in this User Guide are subject to change as a result of development of the Product<sup>\*</sup>. The availability of the Product<sup>\*</sup> may vary by region. You can get additional information from your authorized Tracker retailer.

<span id="page-23-0"></span>**\*Product/Device = Reindeer-GPS**

### <span id="page-23-1"></span>**10 MANUFACTURER**

Tracker Oy Takatie 6 90440 KEMPELE FINLAND [www.tracker.fi](https://www.tracker.fi/)

# *SVENSKA*

*OBS! Den senaste versionen av manualen kan hittas på våran webbsida: [https://support.tracker.fi](https://support.tracker.fi/)* 

# <span id="page-24-0"></span>**1 BILD PÅ ENHETEN**

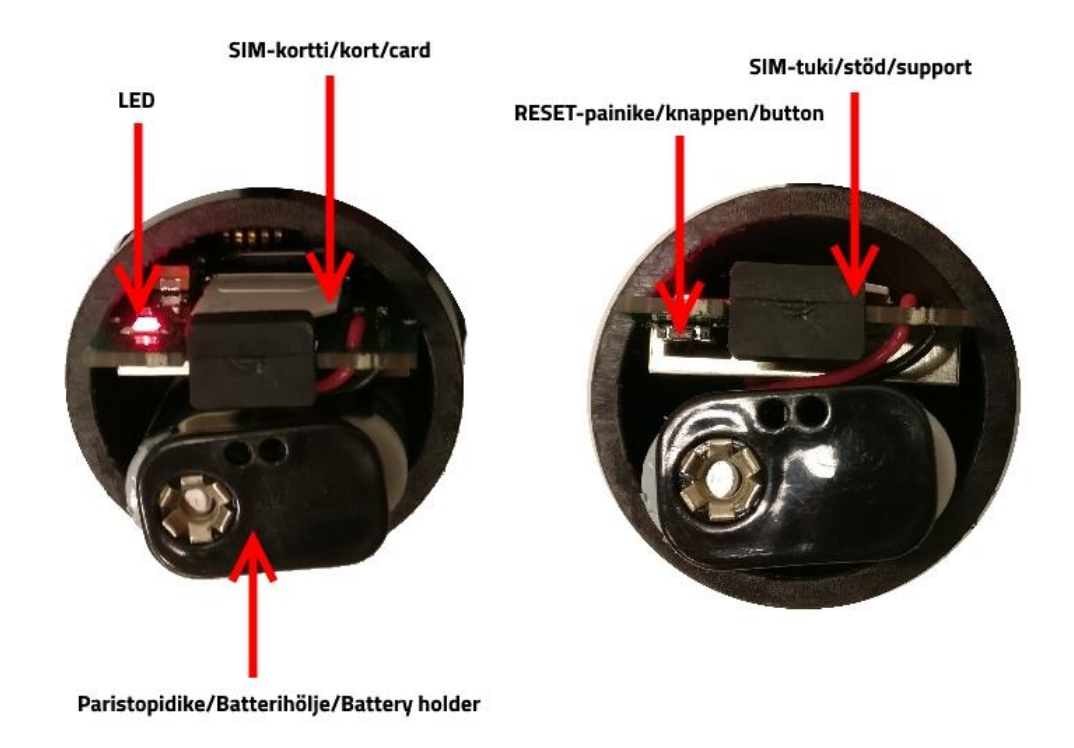

## <span id="page-24-1"></span>**2 ENHETENS FUNKTION**

REN-GPS -enheten är till största delen av tiden i strömsparläge.

Med standardinställningarna vaknar enheten upp en gång om dygnet och skickar platsinformation, ungefär 06:00 (GMT + 2). Exakt lokaliseringstid beror på den sista siffran i enhetens serienummer och det är högst 30min, innan den inställda tiden.

Enheten söker efter minst fem satelliter innan den skickar platsinfo. Om enheten inte hittar tillräckligt med satelliter, kan den skicka platsinfo som inte är exakt eller utan tillräckliga satellitdata, skickar den inte platsinfo alls.

Efter att enheten har skickat sin platsinfo, tar den emot meddelanden som skickats till den tidigare och svarar till dem som är tillfogade som huvudanvändare i SIM-kortet. Huvudanvändarna kan skicka meddelanden till enheten och ändra lokaliseringstider och andra inställningar. Enheten vaknar upp en gång I timmen för att kontrollera om renen rör sig. Om renen inte rört sig under en viss tid, skickar enheten ett meddelande

"GPS STOP" till huvudanvändaren.

## <span id="page-26-0"></span>**3 INSTÄLLNINGEN AV ENHETEN GENOM ATT ANVÄNDA DET INKLUDERADE SIM-KORTET**

*OBS!* Gör enhetsinställningen utomhus så att enheten kan hitta satelliter*.*

#### <span id="page-26-1"></span>**3.1 Hur man ställer in administratören**

• Ställ in administratören genom att skicka ett K0-textmeddelande till enheten från det telefonnummer som du vill att skall vara administratör.

#### <span id="page-26-2"></span>**3.2 Installera batterier**

- Dra ut batterihållaren från enhetens hölje.
- Sätt in batterierna (2st Saft LS 14500) I enheten. Kontrollera att polariteten blir rätt.
- Tryck tillbaka batterihållaren i enhetens hölje (se bilden i manualen). Kontrollera att batterihållaren går på rätt sida av enheten så att batterihållaren inte går ovanpå GPS-antennen (se bilden).
- LED-lampan blinkar några gånger och tänds sedan kontinuerligt, tills satelliterna har hittats och platsmeddelandet har skickats till servern.

Om LED-lampan inte blinkade eller tändes efter att batterierna installerades, kontrollera batteripolariteten och återställ enheten genom att trycka på återställningsknappen.

#### <span id="page-26-3"></span>**3.3 Vänta tills enheten startat korrekt**

- Vänta tills LED-lampan stoppat att blinka, innan du stänger enhetens lock. Om LED-lampan börjar blinka och fortsätter att blinka i en minut, kan enheten inte hitta satelliter eller så kan enheten inte skicka platsmeddelandet till servern.
- Om LED-lampan blinkar en gång per sekund kan enheten inte hitta satelliter. Flytta enheten till en plats där det inte finns några hinder och enheten är under bar himmel. Återställ enheten så att den börjar söka satelliter igen. För att indikera en lyckad återställning blinkar LED-lampan på enheten några gånger och tänds sedan kontinuerligt.
- Efter att LED-lampan har släckts, kommer du inom ett par minuter att få ett bekräftelsemeddelande av K0-kommandot som sänds från enheten.

*OBS! Administratören måste definieras på SIM-kortet innan enheten accepterar andra kommandon. Om enheten har skickats K0- och andra kommandon samtidigt och enheten svarar bara på K0-kommandot måste de andra skickade kommandona skickas igen. Efter att kommandona har skickats om, bör enheten startas om genom att trycka på återställningsknappen för att se till att enheten tar emot kommandona. Efter detta, kan enheten fästas på renens hals.*

#### <span id="page-26-4"></span>**3.4 Stäng batteriluckan**

Dra åt muttern på batterilocket något, innan du fäster locket i fodralet, så att det inte börjar snurra inuti höljet när du stänger batterilocket. Dra åt muttern så att locket förblir på plats och att slutningen är tät för att förhindra att fukt tränger in i enheten. Garantin täcker inte skadorna om vatten tränger in i höljet om locket inte har dragits åt och stängts ordentligt.

## <span id="page-27-0"></span>**4 INSTÄLLNINGN AV ENHETEN MED ANDRA SIM-KORT**

*OBS!* Gör enhetsinställningen utomhus så att enheten kan hitta satelliter*.*

## <span id="page-27-1"></span>**4.1 Ta bort SIM-kortets PIN-kod**

- Sätt SIM-kortet som du ska använda i Ren-GPS i en mobiltelefon och ta bort SIM-kortets PIN-förfrågan från kortet. För mer information, se användarhandboken för din mobiltelefon.
- Kontrollera att SIM-kortet fungerar korrekt genom att ringa ett telefonsamtal, skicka ett sms och prova kortets mobildataanslutning.

### <span id="page-27-2"></span>**4.2 Spara nödvändiga telefonnummer på SIM-kortet**

- Spara administratörens telefonnummer på SIM-kortet med namnet K0 (bokstaven K och siffran noll). Spara numret med det internationella formatet med landskoden (Sverige +46).
- Du kan lägga till andra administratörer genom att lägga till ytterligare telefonnummer som börjar med K1, K2 ... upp till K9. Dessa telefonnummer måste också vara med det internationella formatet.
- Om Ren-GPS används med ett svenskt SIM-kort, spara det svenska servernumret på kortet. Namnet på kontakten är UCP (stora bokstäver) och telefonnumret är +46730851088. Du kan också lägga till servernumret genom att skicka ett textmeddelande UCP +46730851088 till enheten från administratörens telefonnummer (UCP med stora bokstäver, ett mellanslag och sedan telefonnummer).

## <span id="page-27-3"></span>**4.3 Installera SIM-kortet i ren-GPS enheten**

- Dra ut SIM-kortets skydd från Ren-GPS enheten.
- Placera SIM-kortet i SIM-hållaren (flata sidan av kortet först och kontrollera att metallsidan är mot enhetens elektronikkontakter).
- Tryck tillbaka SIM-kortet i plats.

## <span id="page-27-4"></span>**4.4 Skicka APN eller ändra till SMS-läge**

Ren-GPS som använder firmwareversionen PGPS3 U4.0, skickar enhetens plats med mobildata. För att kunna använda din operatörs mobildatanätverk är APN (kopplingspunkten) inställd i enheten. Om enheten är inställd på att använda endast textmeddelanden (SMS) behöver inte kopplingspunkten ställas in i enheten.

- Om operatorns APN är något annat än vad som står i kapitel 4.4.1, skicka rätt APN via SMS från administratörens telefonnummer till enheten, med hjälp av kommandot APN (APN med stora bokstäver, ett mellanslag och sedan APN. T. ex: APN internet). För vissa SIM-kort måste APN-kommandot skickas till enheten, även om APN är listad i kapitel 4.4.1. Att skicka APNkommandot trots att APN redan är definierat påverkar inte enheten.
- Om du bara vill använda SMS-spårning, kan du skicka kommandot SMS (alla bokstäver med stort) till enheten från administratörens telefonnummer.

*OBS! När du använder Global SIM -kort får kopplingspunkten inte skickas till enheten med APN-kommandot. Enheten kommer automatiskt att känna igen kortet och ändra kopplingspunkten till det rätta.*

## <span id="page-27-5"></span>**4.4.1 Förprogrammerade kopplingspunkter (APN)**

*De förprogrammerade kopplingspunkterna är: internet, internet.saunalahti, online.telia.se, service.telenor.se, internet.tele2.se, internet.telenor.se, internet.netcom.no, in1SIM.com, send.ee*

#### <span id="page-28-0"></span>**4.5 Installera batterierna**

- Dra ut batterihållaren från enhetens hölje.
- Sätt in batterierna (2st Saft LS 14500) I enheten. Kontrollera att polariteten blir rätt.
- Tryck tillbaka batterihållaren i enhetens hölje (se bilden i manualen). Kontrollera att batterihållaren går på rätt sida av enheten så att batterihållaren inte går ovanpå GPS-antennen (se bilden).
- LED-lampan blinkar några gånger och tänds sedan kontinuerligt, tills satelliterna har hittats och platsmeddelandet har skickats till servern.

Om LED-lampan inte blinkade eller tändes efter att batterierna installerades, kontrollera batteripolariteten och återställ enheten genom att trycka på återställningsknappen.

#### <span id="page-28-1"></span>**4.6 Vänta tills enheten startat korrekt**

- Vänta tills LED-lampan stoppat att blinka, innan du stänger enhetens lock. Om LED-lampan börjar blinka och fortsätter att blinka i en minut, kan enheten inte hitta satelliter eller så kan enheten inte skicka platsmeddelandet till servern.
- Om LED-lampan blinkar en gång per sekund kan enheten inte hitta satelliter. Flytta enheten till en plats där det inte finns några hinder och enheten är under bar himmel. Återställ enheten så att den börjar söka satelliter igen. För att indikera en lyckad återställning blinkar LED-lampan på enheten några gånger och tänds sedan kontinuerligt.
- Om LED-lampan blinkar 10 gånger/sek, kan enheten inte skicka platsinfo till servern. Ta bort batterierna från enheten och kontrollera att SIM-kortet fungerar korrekt och att PIN-förfrågan på kortet har tagits bort. Skicka APN till enheten med hjälp av APN-kommandot eller ändra enhetens funktion till SMS-lokalisering med hjälp av SMS-kommandot.
- Om LED-lampan blinkar som 2 gånger/sek lyckades enheten inte att skicka GPRS-meddelandet. Skicka APN till enheten med hjälp av APN-kommandot eller ändra enhetens funktion till SMSlokalisering med hjälp av SMS-kommandot.
- Om du skickade enhetens kommandon (K0, APN, SMS, P ...), kommer du att få ett bekräftelsemeddelande från enheten några minuter efter att LED-lampan har släckts. Om enheten inte bekräftar kommandona trots att LED-lampan har släckts, kontrollera att K0-informationen har ställts in korrekt på SIM-kortet.

*OBS! Administratören måste definieras på SIM-kortet innan enheten accepterar andra kommandon. Om enheten har skickats K0- och andra kommandon samtidigt och enheten svarar bara på K0-kommandot måste de andra skickade kommandona skickas igen. Efter att kommandona har skickats om, bör enheten startas om genom att trycka på återställningsknappen för att se till att enheten tar emot kommandona. Efter detta kan enheten fästas på renens hals.*

#### <span id="page-28-2"></span>**4.7 Stäng batteriluckan**

Dra åt muttern på batterilocket något innan du fäster locket i fodralet, så att det inte börjar snurra inuti höljet när du stänger batterilocket. Dra åt muttern så att locket förblir på plats och att slutningen är tät för att förhindra att fukt tränger in i enheten. Garantin täcker inte skadorna om vatten tränger in i höljet om locket inte har dragits åt och stängts ordentligt.

## <span id="page-29-0"></span>**5 SMS KOMMANDON OCH LARM**

Du kan skicka flera SMS-kommandon i rad till enheten (ett kommando i ett meddelande). Enheten hanterar kommandona efter att nästa platsmeddelande skickats till servern.

Om din telefon har en inställning på hur länge ett skickat SMS sparas innan det avvisas, ställ in denna inställning till det maximala värdet. Ibland kan ren-GPS: n vara utanför täckning och den kan inte ta emot kommandona, men den kommer emellertid att ta emot kommandona efter att den igen är i GSMtäckningsområdet. Rekommendationen är att behålla leveransrapporterna på mobiltelefonen så att du får bekräftelse när SMS har levererats till ren-GPS: n.

## <span id="page-29-1"></span>**5.1 Kommandon**

Nytt tidskommando (P, T eller M) återkallar alltid det tidigare tidkommandot. De inställda tiderna kommer att tas bort när enheten startas om eller återställs. Andra kommandon förblir i enhetsminnet även om enheten startas om eller återställs.

## <span id="page-29-2"></span>**5.1.1 P Ställ in lokaliseringstider**

Till exempel P, 4,12,16 anger ytterligare lokaliseringstider 4, 12 och 16 (utöver standardlokaliseringstiderna). Punkt, komma eller mellanslag kan användas som en avdelare på kommandot. Att skicka bara kommandot P utan några nummer kommer att ta bort alla, förutom standardtiderna för lokalisering.

## <span id="page-29-3"></span>**5.1.2 T Lokalisering en gång i timmen**

Kommandot ställer in enheten för att skicka 24 lokaliseringsmeddelanden (en gång per timme, under en dag). Efter detta återgår enheten till standardtiderna för lokalisering.

## <span id="page-29-4"></span>**5.1.3 M Lokalisering varje minut**

Kommandot ställer in standardläget på fem minuter. Du kan bifoga ett nummer till kommandot mellan 2 till 30, vilket bestämmer lokaliseringsintervallet i minuter. Till exempel kommando M10 bestämmer att lokaliseringsintervallet är 10 minuter. Använd inte mellanslag, komma eller streck när du använder det här kommandot. Om GSM-täckningen eller mängden satelliter är låg är det möjligt att alla meddelanden inte kommer igenom eller inte kan skickas. Enheten skickar 60 platsmeddelanden, varefter den kommer att skicka lokaliseringsmeddelanden en gång per timme under en dag, liknande T-kommandot. Efter ytterligare en dag till kommer enheten att återgå till standardintervaller för lokalisering.

När du vet att du kommer att behöva en minuts spårningsintervall, skicka T-kommandot till enheten dagen innan.

## <span id="page-29-5"></span>**5.1.4 V Ändra standard lokaliseringsintervall**

Till exempel kommandot V14 ställer in standard lokaliseringsintervall till klo. 14. Använd inte punkt, komma eller mellanslag när du använder det här kommandot.

## <span id="page-29-6"></span>**5.1.5 G Ändra tidszon**

Kommandot G+3 ändrar den aktuella tidszonen till GMT +3. Använd inte punkt, komma eller mellanslag när du använder det här kommandot. Plus eller minus krävs. När du ställer in tidszonen till noll, använd + i kommandot (G+0).

### <span id="page-29-7"></span>**5.1.6 K0 Lägg till en administratör**

Att lägga till ytterligare en administratör, om ingen redan har lagts till på SIM-kortet. Huvudanvändaren är telefonnumret som skickar K0-meddelandet. Telefonnumret läggs till i SIM-kortet på enheten. Detta kommando kan inte användas för att ändra en administratör som redan har sparad på SIM-kortet.

### <span id="page-30-0"></span>**5.2 Admin-kommandon**

**Endast huvudanvändaren (K0) kan använda följande kommandon. Dessa kommandon och inställningar sparas i enhetens minne. Om du startar om eller återställer enheten påverkas inte dessa kommandon och inställningar.**

#### <span id="page-30-1"></span>**5.2.1 K Lägger till en användare**

För att lägga till en användare till enheten använder du kommandot K. Till exempel kommandot K1, +3581234567890 lägger till en användare med namnet K1 eller om det redan finns en användare med samma namn ändrar kommandot telefonnumret för den användaren. Endast telefonnummer för användare från K1 till K9 kan läggas till eller ändras. Du kan lägga till eller ändra endast en användare per ett SMSkommando. Användaren sparas i enhetens SIM-kort.

### <span id="page-30-2"></span>**5.2.2 R Återställer rörelsedetektorn**

Kommandot återställer informationen om rörelsedetektering och återaktiverar användningen av "GPS STOP" för enheten (enheten skickar meddelandet "GPS STOP" om enheten inte har rört sig under en viss tid). Enheten kan skicka meddelandet "GPS STOP" bara en gång och därefter måste det återställas med Rkommandot.

#### <span id="page-30-3"></span>**5.2.3 SMS Lokalisera med SMS (Textmeddelande)**

Kommandot ställer in enheten för att använda SMS-lokalisering istället för data. Att använda SMS-baserad lokalisering förbrukar mindre ström och kan fungera i sämre mottagning där normal dataspårning inte fungerar. Observera att kommandot är med stora bokstäver.

*OBS***!** *När du använder Global SIM -kort, kan ändring av lokaliseringsmetod (SMS eller data) begränsas.*

#### <span id="page-30-4"></span>**5.2.4 GPRS Lokalisera med data (GPRS)**

Kommandot ställer in enheten för att använda data när platsinfo skickas. Observera att kommandot är med stora bokstäver.

### <span id="page-30-5"></span>**5.2.5 GPRS+ Lokalisering med data (GPRS) och SMS**

Kommandot ställer in enheten för att använda både data och SMS för att skicka platsinfo. Om enheten inte kan skicka platsinfo med data kommer den att försöka skicka platsinfo med SMS. Detta är standardinställningen för enheten. Observera att kommandot är med stora bokstäver.

### <span id="page-30-6"></span>**5.2.6 APN Att ställa in kopplingspunkten (APN)**

Med APN-kommandot kan du definiera en operator till enheten, ifall det inte är en APN som förlagrats i enhetens minne. Efter APN-kommandot fyller man in komma eller ett mellanslag och sedan operatorns kopplingspunkt (APN). APN måste skickas om till enheten om enhetens SIM-kortet byts. Kommandot måste skrivas med stora bokstäver, till exempel, APN, internet, där internet är exemplet för en operators kopplingspunkt*.* 

*OBS!* När du använder Global SIM –kort får APN inte skickas till enheten med APN-kommandot. Enheten kommer automatiskt att känna igen SIM-kortet och ändra APN till rätta*.* 

#### <span id="page-30-7"></span>**5.3 Svar på kommandon**

### <span id="page-30-8"></span>**5.3.1 P, T, M, V, G och R**

Enheten svarar med ett SMS till P-, T-, M-, V-, G- och R-kommandon. Enheten svarar med ett meddelande, från vilket användaren kan se de aktuella inställningarna och annan information, till exempel (5) P, 4,6!, 12,16 GMT + 2 V632 T21 G23 L3,0 -PGPS3 U3.0 snro : 1.431.234. På ett okänt eller felaktigt kommando svarar enheten med ett liknande meddelande, men framför meddelandet finns en feltext, Error.

• **(5)** Femte svarsmeddelandet. Alla svarsmeddelanden har nummer så att användaren vet vilket meddelande som är det senaste och vilka inställningar som för närvarande används. Ibland kommer svaren på kommandon inte i ankomstordningen, så de aktuella inställningarna som används kan ses genom att titta på vilket meddelande som är det senaste (har högsta svarmeddelandenummer). Svarsmeddelandets nummer återställs när enheten startas om.

#### • **P,4,6!,12,16**

Lokaliseringstid 4,6,12 och 16. Standard lokaliseringstid markeras med ett utropstecken.

#### • **GMT+2**

Tidszon GMT+2.

• **V632** Batterispänning 6,32 V.

#### • **T21**

Temperatur 21 °C.

#### • **G23**

Signalstyrka för mottagningen (0–31). Ju högre siffran är, desto bättre är signalstyrkan. 99 betyder att signalstyrkan inte är känd.

#### • **L3,0**

Information om rörelsedetektering. Första numret indikerar om hur många övervakningsperioder renen inte har flyttat sig. I detta fall har renen inte flyttat sig på tre timmar. Det senare numret indikerar om enheten har skickat meddelandet "GPS STOP" (0 = inget meddelande har skickats och 1 = enheten har skickat meddelandet "GPS STOP"). R-kommandot återställer informationen om rörelsedetektering.

• **-PGPS3 U3.0**

Enhetens namn och mjukavaruversion.

• **Snro:1431234**

Enhetens serienummer.

#### <span id="page-31-0"></span>**5.3.2 K0**

Till K0-meddelanden svarar enheten alltid till enhetens administratör. Till exempel, **(1) K0 +3580123456789 snro:1431234**

- **(1)** Första svarsmeddelandet.
- **K0 +3580123456789** Huvudanvändare (K0) telefonnummer.
- **snro:1431234** Enhetens serienummer.

#### <span id="page-31-1"></span>**5.3.3 K**

Till K-meddelanden svarar enheten genom att skicka alla telefonnummer till användarna, exklusive administratören. Till exempel, **(6) K1 +3581234567890 K2 +3582345678901**. För ett felaktigt kommando svarar enheten med en bokstav E framför svaret. Enheten svarar bara på K-meddelandet till administratören.

• **(6)** Sixth reply message.

- **K1 +3581234567890** Admin K1 telefonnummer.
- **K2 +3582345678901** Admin K2 telefonnummer.

#### <span id="page-32-0"></span>**5.3.4 SMS, GPRS, GPRS+ och APN**

Enheten svarar på dessa kommandon genom att skicka tillbaka samma meddelande till användaren för att informera användaren, om att kommandot är mottaget.

#### <span id="page-32-1"></span>**5.4 Larm om renens inaktivitet**

Till exempel **(7) GPS STOP L4,1 snro:1431234**

- **(7)** Sjunde svarsmeddelandet.
- **GPS STOP L4,1** Enheten har inte rört sig på fyra timmar.
- **snro:1431234** Enhetens serienummer.

## <span id="page-32-2"></span>**6 SPÅRNING**

Spårningen av ren-GPS enheter sker i Tracker-appen. Ladda ner Tracker-appen till din mobilenhet från Google Play -butik eller Apple Appstore. Observera att operativsystemet på mobilenehten måste vara minst Android 6.0 eller Apple iOS 11.0. Mer information om Tracker-appen finns på vår hemsida: [www.tracker.fi.](https://www.tracker.fi/)

# <span id="page-32-3"></span>**7 ÖVERSIKT**

#### <span id="page-32-4"></span>**7.1 Framflyttning innan meddelandet skickas**

Enheterna är programmerade för att vakna 3–30 minuter före det programmerade lokaliseringsintervallet. Detta beror på att platsdata är redo på serverns inställda spårningstid. Exakt uppvakningstid beror på den sista siffran i serienumret: om den sista siffran är noll kommer enheten att vakna 3 minuter innan det inställda lokaliseringsintervallet, om siffran är 1 kommer enheten att vakna 6 minuter innan det inställda lokaliseringsintervallet osv..

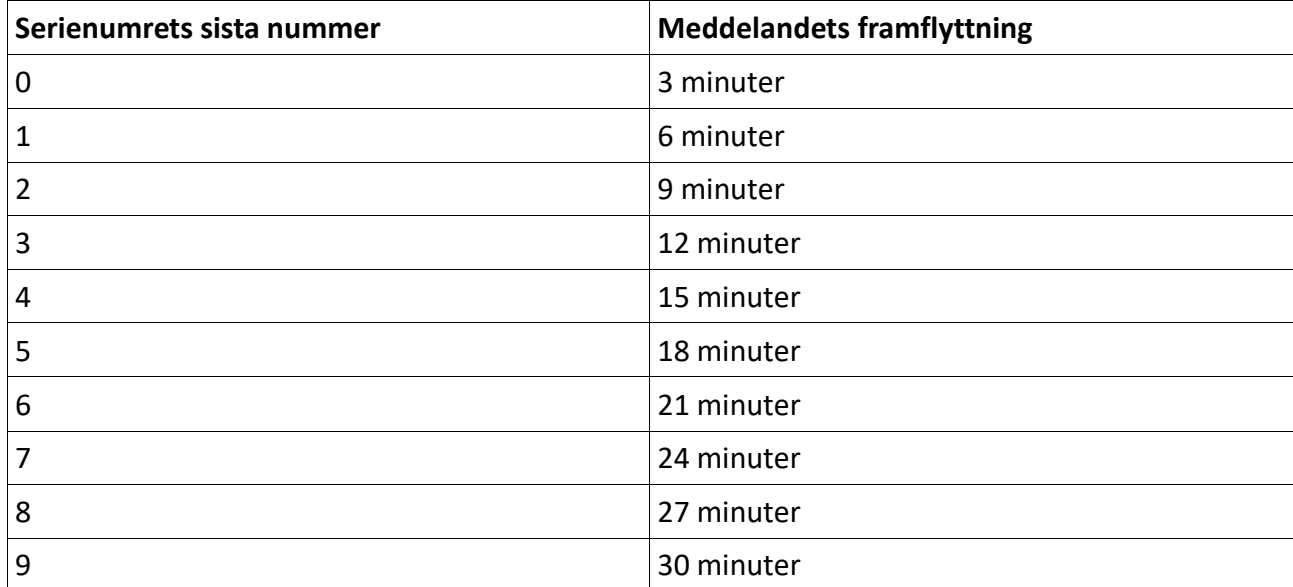

#### <span id="page-32-5"></span>**7.2 Sommartid och normal tid**

Enheten kan inte ändra automatiskt till sommar- eller normal tid. Användaren kan ändra tiden för enheten med G+X (där X är GMT-tiden). Till exempel ändrar G+3 tiden till GMT +3.

#### <span id="page-33-0"></span>**7.3 Batterier**

Vi rekommenderar att du använder Saft LS 14500-batterier. I marknaden finns det batterier som tappar strömmen och / eller inte klarar de kalla temperaturerna.

#### <span id="page-33-1"></span>**7.4 Andra överväganden**

Alla klistermärken som innehåller en metallfilm ska inte användas på enhetens hölje. Klistermärken med metall kan påverka mottagningen i enheten.

# <span id="page-33-2"></span>**8 ENHETENS ÅTERVINNING**

Enheten har tillverkats efter den 13 augusti 2005. Vid slutet av sin livscykel måste enheten föras till en återvinningsplats för elektriska och elektroniska enheter.

#### <span id="page-33-3"></span>**8.1 Återvinning av elektronik eller elektroniska produkter vid avslutat användande**

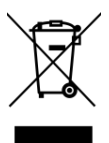

Symbolen som återfinns på denna produkt och dess emballage innebär att produkten inte ska hanteras som vanligt hushållsavfall. Istället ska den tas till en återvinningsstation och placeras i insamling för ändamålet. Genom att försäkra korrekt återvinning av enheten så hjälper du till att undvika potentiella miljömässiga faror och mänskliga hälsorisker som annars kan uppstå vid olämplig hantering. För mer information om processering och återvinning av denna produkt, vänligen kontakta din miljömyndighet, avfallshanteringstjänst eller butik där produkten inhandlades.

#### **Kassering av batterier**

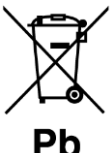

 Denna symbol innebär att batterierna inte får placeras i vanligt hushållsavfall. Att säkerställa att batterierna tas bort från användning på lämpligt sätt förhindrar eventuella negativa effekter på människors hälsa och miljön som felaktigt bortskaffande av batterier kan orsaka

Återvinnig av material hjälper till att bevara naturresurser. För att säkerställa att produkten som tas bort från användning hanteras korrekt bör produkten föras till en uppsamlings- och återvinningsplats för elektrisk och elektronisk utrstning som tas bort från användning. Ta med batteriet till insamlingsstället för batterier.

Du kan få ytterligare information om återvinning av batterier från din miljömyndighet eller butiken där du köpte produkten.

#### ANSVAR OCH GARANTIER

#### **Överskikt**

Garantins villkor, förutsättningar och instruktioner är beskrivna i följande kapitel i överensstämmelse med konsumentskyddslagen i händelse av att enheten inte fungerar som tänkt.

Om din Tracker Ren-GPS produkt behöver garantiservice, vänligen kontakta återförsäljaren av produkten eller vår tekniska support. Tillverkarens garanti täcker inte de indirekta kostnaderna förknippat med användandet av denna produkt. Tillverkaren är inte ansvarig för användandet av tredjeparts mjuk- eller hårdvara. Tracker Oy förbehåller sig rätten att fullständigt stänga ner eller begränsa användandet av produkten för en individuell användare om man misstänker felaktigt användning.

Tracker förbehåller sig rätten att ändra priser utav tjänster vars prissättning är beroende utav tredjeparts tjänsteleverantör utan att på förhand specifikt informera om detta. Om priserna markant skiljer sig från normala priser så är Tracker berättigad att utan förvarning justera priserna för tjänsten. Tracker är inte ansvariga för kompatibiliteten av mobila enheter (mobiltelefoner eller plattor) och mjukvaran.

Enheten får endast användas för ändamålen som omnämns i denna användarmanual. Garantin täcker inte problem eller skador som uppstår utifrån felaktig användande eller oförsiktig lagrande av produkten och dess batterier.

Endast säkra och godkända Saft LS 14500 Li-On batterier som rekommenderas av tillverkaren får användas i enheten.

Tillverkaren är inte ansvarig för användandet av produkter som levereras tillsammans med enheten från tredjepartstillverkare som inte är 45SE relaterade till Tracker Oy, Tracker eller andra märken skötta av Tracker.

Garantipolicy som framhålls av de individuella tillverkarna gäller för dessa produkter. Dessa produkter inkluderar telefoner, batterier, laddare och Bluetooth moduler. Tracker tillskriver sig begränsat ansvar för hanterandet och användarsupport för ovan nämnda produkter. Tracker är inte ansvariga för tillbehör eller tillvägagångssätt som följer med dessa produkter.

Enheten kan sända data som lokaliseringsdata, firmware information, användarens telefonnummer och så vidare till Tracker Oy och/eller partners till Tracker Oy. Genom att du börjar använda enheten accepterar du att informationen skickas till och lagras hos Tracker och/eller partners till Tracker. Informationen lagras så att användaren i realtid eller vid ett senare tillfälle (tillgång till spårningshistorik) kan se enhetens position. All information kan permanent raderas genom att kontakta Tracker med en skriftlig förfrågan.

#### **Tillverkarens garanti**

Om produkten\* visar sig vara defekt under garantitiden på grund av felaktigt material, tillverkning eller design så kommer tillverkaren och/eller tillverkarens auktoriserade servicerepresentanter att reparera produkten\* utan avgift för arbete och delar inom en rimlig tid.

Denna garanti är endast tillgänglig när denna garantidokumentation eller annat köpebevis (indikerar datum för köp av produkten, produktens serienummer och säljare av produkten) presenteras tillsammans med den defekta produkten\*. Tillverkaren och/eller auktoriserad service representanter kan neka att reparera produkten om någon av ovannämnda dokumentationer inte representeras. Denna begränsade garanti är endast giltig i landet dör produkten\* köptes samt att Tracker har avsett att försäljning av produkten ska ske i landet i fråga.

Garantin börjar gälla från och med att produkten\* först är såld till slutanvändaren. Produkten\* består ofta av flera olika delar och för de olika och för de olika delarna kan olika garantitider gälla.

- Tracker Ren-GPS enheten gäller ett (1) års garanti från och med slutanvändarens inköp av produkten.
- Tillbehören som tillhandahålls med produkten\* täcks av respektive tillverkares garantipolicys.

#### **Vad tillverkarens garanti inte täcker**

- 1. Slitage från normal användande.
- 2. Defekter beroende på konvertering eller modifikationer av produkten.
- 3. Fel orsakade av felaktig användning eller lagring av denna produkt\*.
- 4. Skador orsakade av användning av batterier som är anslutna felaktigt eller inte med tillverkarens rekommendationer.
- 5. Reparationer som utförs av kunden eller återförsäljaren själv utan tillstånd frånserviceagenten. Se punkt tre (3).
- 6. Olyckor eller andra liknande skäl utanför tillverkarens kontroll (force majeure).
- 7. Tracker avvisar specifikt alla garantier för varje separat plugin som levereras med produkten\*.
- 8. Användningen av reservdelar som inte officiellt tillverkas av Tracker kan upphäva enhetens garanti.

Denna garanti påverkar inte rättigheterna enligt gällande nationella lagar om konsumenten eller konsumenterna rättigheter mot säljaren som uppstår genom köp / försäljningsavtalet.

Reproduktion, distribution eller lagring av hela eller delar av innehållet i detta dokument utan skriftligt tillstånd av Tracker är förbjudet. Andra produkt- och företagsnamn som nämns här kan vara varumärken eller handelsnamn för deras respektive ägare. Tracker tillämpar en policy för kontinuerlig utveckling och förbehåller sig därför rätten att göra ändringar och förbättringar av alla produkter, funktioner eller utseende av produkten\* som beskrivits i detta dokument utan föregående meddelande

Tracker ansvarar inte för några direkta eller indirekta skador, inklusive förlust av data eller inkomst. Innehållet i detta dokument tillhandahålls "som det är". Dess noggrannhet, tillförlitlighet eller innehåll tillhandahåller inte någon uttrycklig eller underförstådd garanti och garanterar inte heller dess marknadsförbarhet eller lämplighet för ett visst ändamål, såvida inte annat anges av allmänpolitisk lagstiftning.

Tracker förbehåller sig rätten att ändra detta dokument eller dra tillbaka det när som helst utan förgående meddelande. Funktionerna, funktionaliteten eller användningen av funktionerna som anges i den här användarhandboken kan ändras till följd av produktutvecklingen\*. Produktens tillgänglighet\* kan variera beroende på region. Du kan få ytterligare information från din auktoriserad Tracker återförsäljare.

<span id="page-34-0"></span>**\*Produkt/Enhet = Ren-GPS**

#### <span id="page-34-1"></span>**9 TILLVERKARE**

Tracker Oy Takatie 6 90440 KEMPELE FINLAND [www.tracker.fi](https://www.tracker.fi/)